# **U.420d**

*4-Channel Mic/Line Mixer with FireWire and DJ Features*

#### 日本語オーナーズマニュアル

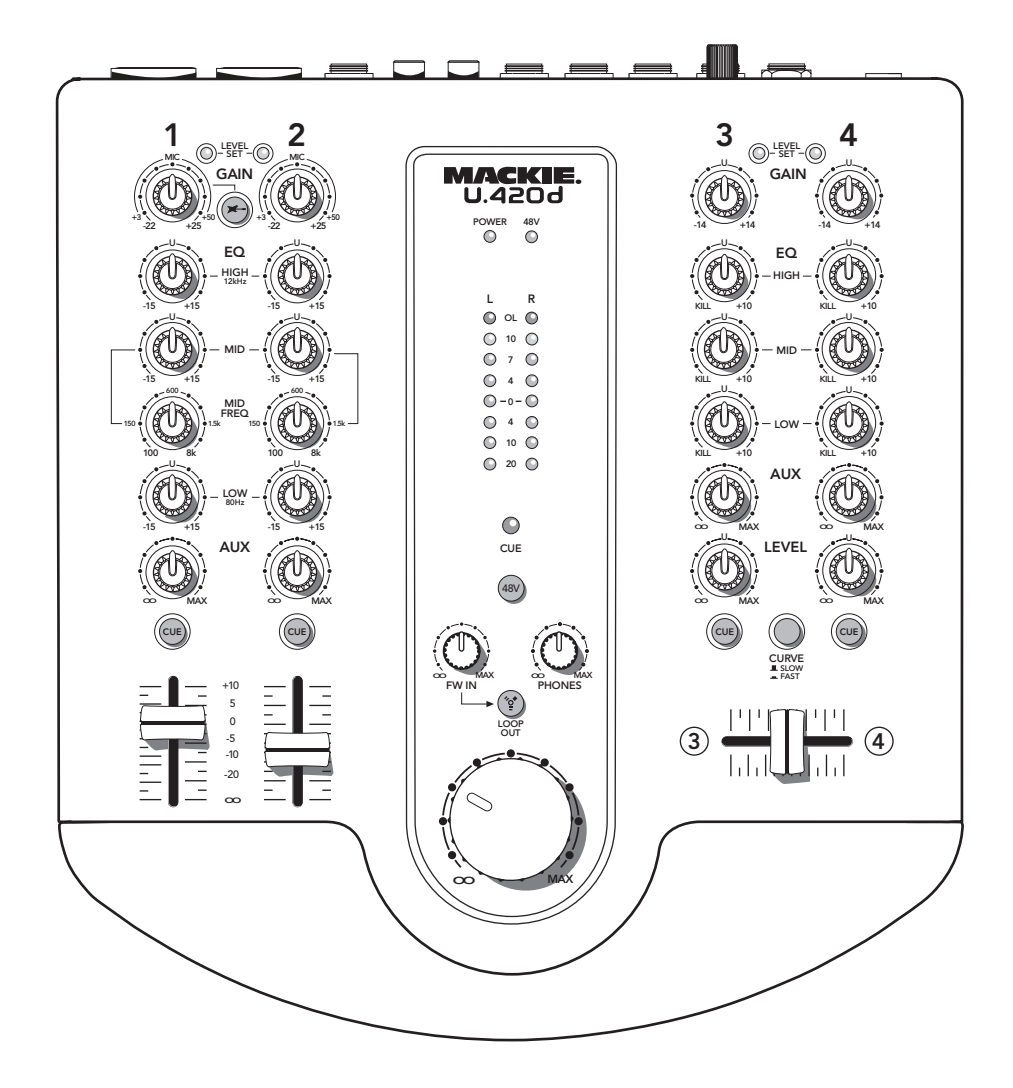

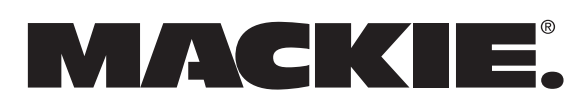

## 安全上のご注意(重要)

- 
- **2.** マニュアルは大切に保管してください。
- **3.** すべての警告にご注意ください。
- **4.** 指示をお守りください。
- **5.** 製品に水分を近付けないでください。
- **6.** クリーニングには乾いた布をご使用ください。
- **7.** 換気口が塞がれないようにしてください。マニュアル に指定された場所に設置してください。
- **8.** 暖房器具やパワーアンプなど、熱源の周辺に本製品を 設置しないでください。
- <span id="page-1-0"></span>U.20D 4.420d 4-Channel Microsoft Alamentary Alamentary Alamentary Alamentary Alamentary Alamentary Alamentary Alamentary Alamentary Alamentary Alamentary Alamentary Alamentary Alamentary Alamentary Alamentary Alamentary **9.** グラウンドと極性の安全性を損ねるような処置はお控 えください。極性プラグのピンは一方が他方より幅広 になっています。グラウンドタイプのプラグでは 2 つ のピンに加え、グラウンド用に第 3 のピンがあります。 これは安全を目的としたものです。プラグがコンセン トに適合しない場合、コンセントの交換なども含め電 気技術者にご相談ください。
	- **10.**電源コードが踏まれたり引っ張られたりすることのな いように設置してください。特に、本体接続部分やコ ンセントに注意を払ってください。
	- **11.**推奨アクセサリ以外のものを本機に取り付けないでく ださい。

運搬時のご注意

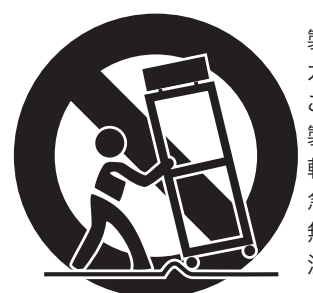

製造元の推奨する カートやスタンドを ご使用ください。 製品は運搬する際は 転倒を未然に防止するため、 急に停止したり、 無理に押したりせず、 注意深くお取扱いください。

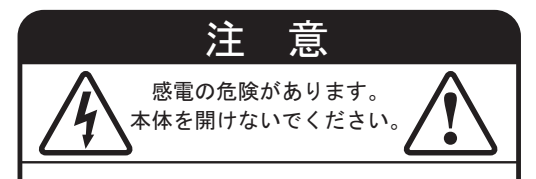

注意:電気事故を防ぐため カバーを取り外さないでください。 内部にユーザーご自身で 修理可能な部分はありません。

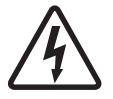

このマークは、機器の内部に ここ、 存在することを意味し、 感電の恐れがあることを警告しています。

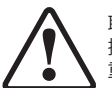

取扱説明書のこのマークは、 。<br>操作上の注意や、メンテナンス方法について、 重要な記述がなされていることを示します。

- **12.**カート、スタンド、トライポッド、ブラケット、テー ブルには付属のもの、もしくは推奨されたものをご使 用ください。カートで運搬する際には、落下による損 傷を防ぐため、カートと本機がしっかり固定されてい ることをご確認ください。
- **13.**落雷の発生時や長期間使用しない場合には電源コード を抜いてください。
- **14.**電源コードやプラグの破損、本機の落下(あるいは本 機の上に何かを落としてしまった場合)、水分の混入(雨 に晒された場合など)により、本機が正常に作動しな くなった場合には修理が必要となります。本機の修理 に関してはすべて、資格を持つサービススタッフにご 依頼ください。
- **15**.本製品を水滴や飛沫から遠ざけてください。花瓶やグ ラスなど、液体の入っている容器を本機の上に置かな いでください。
- **16.** 本機に電源スイッチはありません。AC アダプタが電源 切断に使用されます。常に、すぐアダプタに手が届く 状態を保ってください。
- **17.** 本製品は、カナダ通信局の電波妨害に関する規定に記 されたデジタル機器からの電波ノイズ許容、Class A あるいは Class B を上回りません。
- **18.** 極度に高いノイズレベルに長い時間晒されると難聴とな る恐れがあります。難聴を引き起こすレベルには個人差 がありますが、ある期間大音量を聞いているとほとんど の人の聴力が低下します。米国安全衛生局 (OSHA) は 以下の表のようにノイズレベルの許容量を定めていま す。

OSHA は、以下の許容量を超える状況は聴覚に悪影響 を及ぼす可能性があるとしています。高音量を発生す る機器の周辺に長時間いる場合には、耳を保護するよ うに心掛けてください。機器を操作する時間が以下の 状況を超えるような場合、耳の内部あるいは外部にプ ロテクターを装着してください。

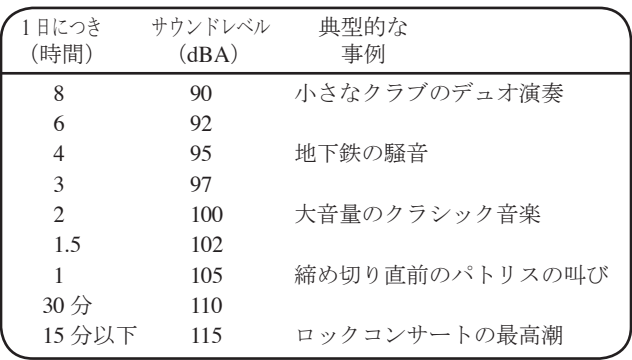

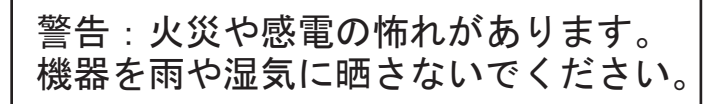

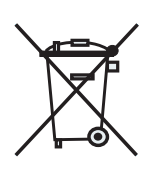

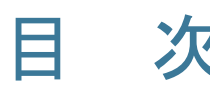

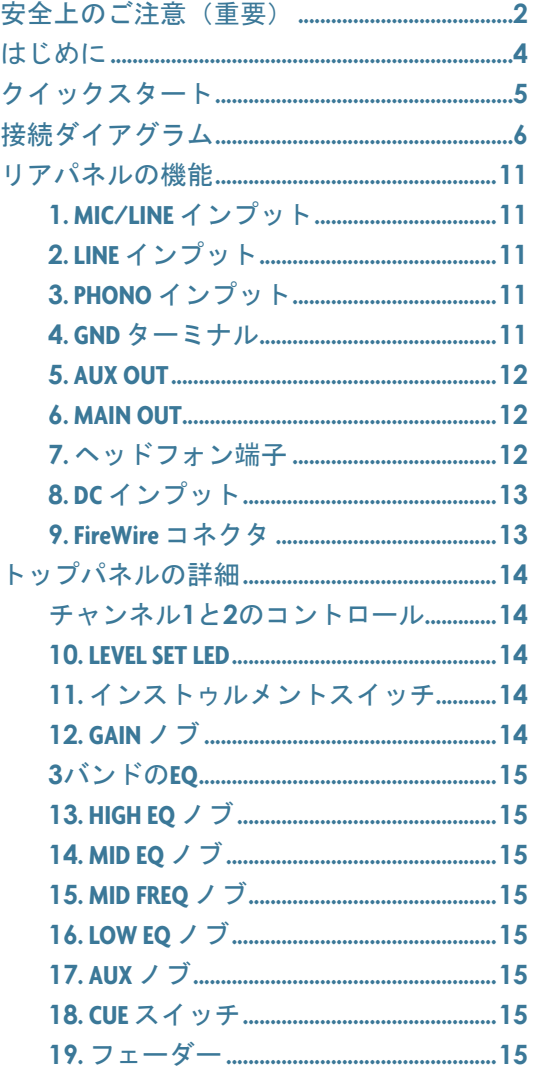

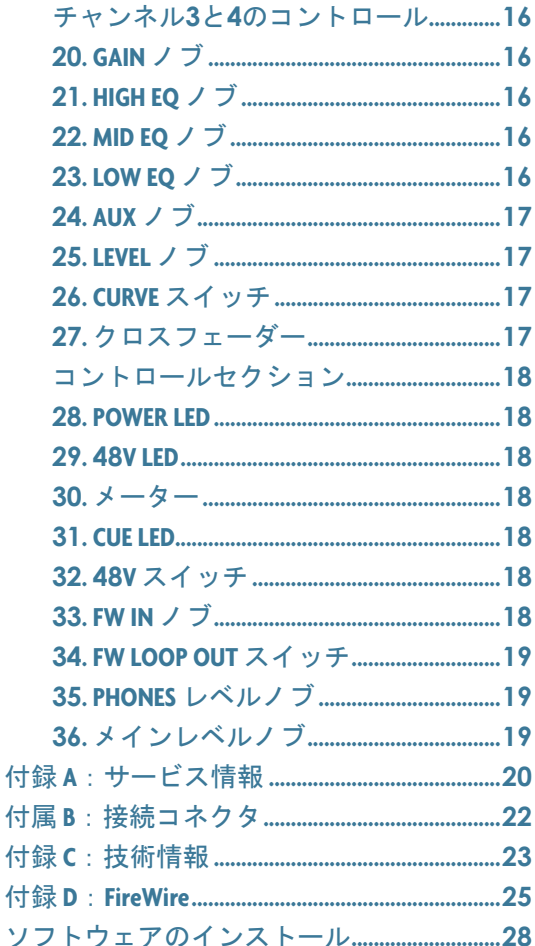

#### ご不明な点がある場合 ...

- **www.mackie.com/jp**<br>にアクセスしてサポートの項目をご覧ください。  $\bullet$
- · Support.Japan@mackie.com までメールをお寄せください。
- テクニカルサポートセンターにお電話ください。 日本語03-5225-6253 (月〜金曜、9am 〜 6pm) 英語1-800-898-3211 (月〜金曜、7am 〜 5pm PST)

Part No. SW0557-02 Rev. D Japanese 2008/02 ©2007-2008 LOUD Technologies Inc. All Rights Reserved.

 $\mathbf{3}$ 

この度は、Mackie U.420d ミキサーをご選択頂き、誠に ありがとうございました。この製品は、内蔵 FireWire イン ターフェース、そして使い勝手のよいコントロール類とク ロスフェーダーなど、人気の高い機能のすべてを装備した 非常にコンパクトなミキサーです。

U.420d は、ホームスタジオでのレコーディングでもライ ブパフォーマンスでも、等しくその威力を発揮することで しょう:

レコーディングスタジオでは、このミキサーが出力する 「Mackie の品質」のサウンドをアウトボードやコンピュー タへ入力できます。2 ×ステレオチャンネルは、シンセ、 サンプラー、ターンテーブルなど、ほとんどのステレオデ バイスの出力に対応し、そのシグナルを直接 DAW へ送信 することができます。DJ 装置と DAW のインターフェース としても機能します。2 ×モノチャンネルにはマイクレベ ル、またはラインレベルを接続できます。チャンネル 1 に はインストゥルメントレベルも接続可能です (DI ボックス は必要ありません)。

ライブパフォーマンスでは、このミキサーでステージ上 のシンセ、コンピュータ、サンプラー、フットコントロー ラー、ターンテーブル、CD プレーヤー、マイク、エフェ クトなどのギアをサブミックスできます。DJ アーティス トやエレクトロニックアーティスト、シンガーソングライ ターは、自身の創造的なツールをサブミックスしてアウト ボードへ送ると同時に、Aux ミックスをステージモニター へルーティングすることが可能です。

私達が愛情と共に開発した、この「スイス製アーミーナ イフのような」切れ味のミキサーを末永くご愛用頂けます ように!

#### 特長

- ラインレベルとフォノレベルのインプットを備え たステレオチャンネル× 2
- マイクレベルとラインレベルのインプットを備え たモノチャンネル× 2
- 内蔵 FireWire インターフェース(2 イン× 2 アウト) により、コンピュータからメインミックス、メ インミックスからコンピューターの送受信が容 易(解像度は 24 ビット、サンプルレートは 44.1、 48、88.2、96 kHz)

#### 製品保証、返品、テクニカルサポートなどに備え、 必要事項をお控えください。

<span id="page-3-0"></span>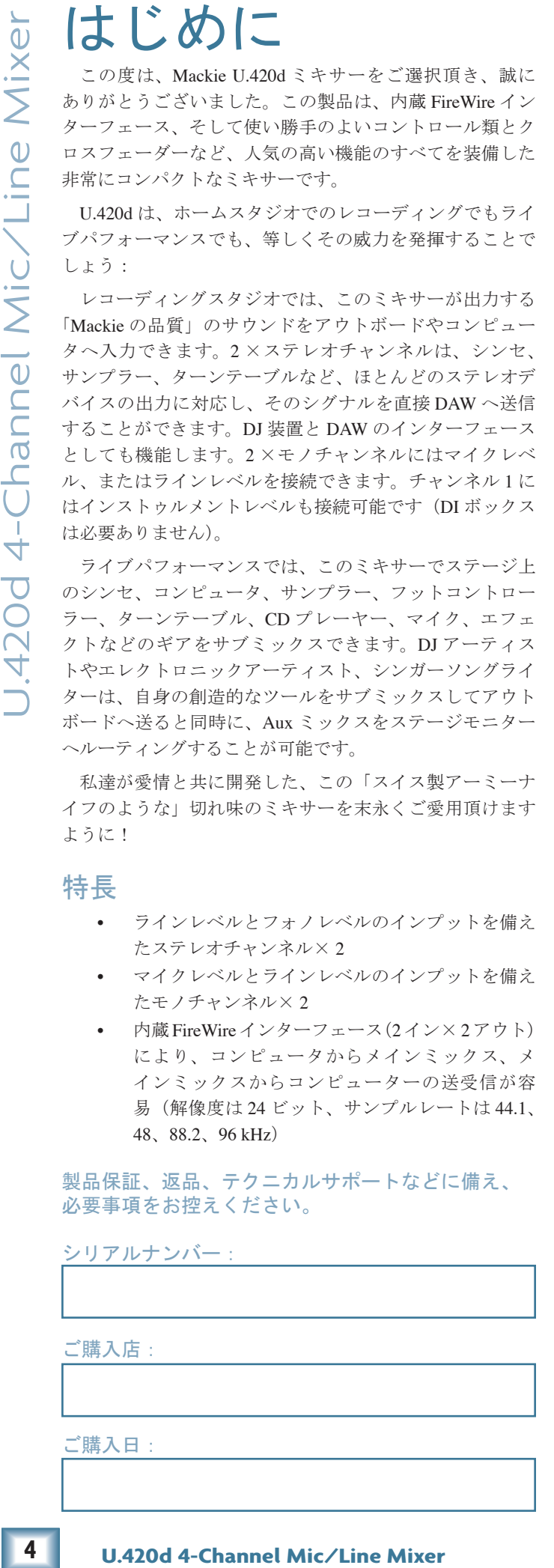

- 2 種類の FireWire モード(ライブパフォーマンス 用、オーバーダビング用)
- 機能的で人間工学的に優れた非常にコンパクトな デザイン
- ステレオチャンネルには、特性のカーブを選択で きるクロスフェーダーを搭載
- モノチャンネルのフェーダー
- 各チャンネルに 3 バンドの EQ:ステレオチャン ネルにはキルポジションを装備、モノチャンネル の中域周波数はスイープ可能
- 各モノチャンネルのマイクプリアンプ(ファンタ ム電源のオン / オフを切り替え可)
- 各ステレオチャンネルのフォノプリアンプ
- チャンネル 1 にはインストゥルメントレベルもイ ンプット可能
- ステレオ Aux バス:ステージモニターや外部プロ セッサーへ送信する別ミックスを作成できます。
- TRS ステレオメイン出力
- TRS ステレオヘッドフォン出力
- TRS ステレオ Aux バス出力
- ステレオのメインメーター(オーバーロード LED 付き)
- キューシステム:各チャンネルをヘッドフォンで モニターできます。
- 大きく、使い易いメインレベルのコントロール
- 着脱式ユニバーサルパワーテプライ
- プロ仕様で使い勝手のよい、秀逸な音楽プロダク ションソフトウェア「Tracktion」を同梱

#### このマニュアルの読み方

まず、2 ページに記された「安全上のご注意」をお読み ください。5 ページには「クイックスタート」の章を設け ました。ミキサーを素早くセットアップして正しく使用す る方法を説明しています。必ずお読みください。続くペー ジにはいくつかの典型的な接続例を紹介しています。

機能の詳細のページでは、ミキサーのすべてのノブやボ タンと接続端子類について、大まかなシグナルの流れに 沿った順序で説明しています。ある機能について詳しく知 りたい場合、イラストから機能の番号を確認し、近くにあ る同じ番号のパラグラフをご参照ください。

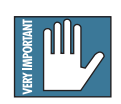

非常に重要な情報、またはミキサーに特有であ るため、注意が必要な情報の横に置かれるアイ コンです。必ず目を通し、記憶しておきましょう。

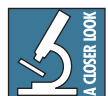

このアイコンのあるパラグラフでは、機能また は実践的なテクニックを細かく説明しています。 有用な知識となることでしょう。

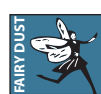

このアイコンは、本書のテクニカルライターが デスクに突っ伏して寝ている間に閃いた情報で あることを示します。

- 「付録 A」にはサービスとリペアの情報が記されています。
- 「付録 B」はコネクタに関する説明です。
- 「付録 C」には技術情報とブロックダイアグラムを掲載して います。
- 「付録 D」は FireWire インターフェースの詳細です。

<span id="page-4-0"></span>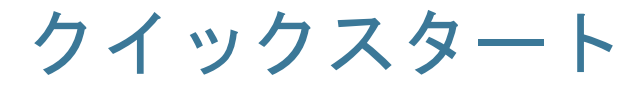

#### 必ずお読みください**!!**

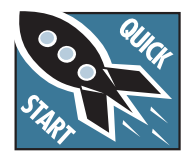

マニュアルなんて読んだこともない!と おっしゃる方も、ご使用の前に 2 ページ の安全に関するご注意と、このページだ けは必ずお読みください。

#### コントロール類の初期化

- 1. 着脱式パワーサプライをミキサーから外します。
- 2. すべての GAIN、AUX、LEVEL コントロールを最小に し、すべての EQ ノブをセンターにします。
- 3. すべてのプッシュ式ボタンをアップ(押し込まれてい ない状態)にします。
- 4. 中央のセクションでは、大きなレベルノブ、FW IN ノ ブ、PHONES レベルノブを最小にしてください。
- 5. プログラムフェーダーを完全に下げ、クロスフェー ダーをセンターにセットします。

#### 接続

ミキサーのどこに何を接続すべきか、すでにお分かりで あれば、ここでインプットやアウトプットにお望みの接続 をして頂いて構いません。サウンドの確認だけを行う場合 には、次の手順に従ってください:

- 1. 以下のようなシグナルソースをミキサーに接続します:
	- マイク (XLR の MIC インプットへ)
	- ターンテーブル(PHONO インプットへ)
	- CD プレーヤーなどラインレベルのソース(TRS の LINE インプットへ)
	- ギターの場合、チャンネル 1 に接続してインストゥ ルメントスイッチを押し込んでください。
- 2. ミキサーのメイン出力とパワードスピーカー(または アンプ)のラインレベル入力をケーブルで接続します。
- 3. 着脱式パワーサプライをミキサーと適切なコンセント に接続し、ミキサーに電源を供給します。
- 4. パワードスピーカーをオンにします。またはスピー カーを接続してアンプの電源を投入します。それらの レベルコントロールは製造元の推奨値に合わせてくだ さい。

### レベル設定の手順

GAIN コントロールを設定する際、実際にはミキサーの出 力を聞く必要はありませんが、調整中にサウンドを耳で確 認するのであれば、リアパネルのヘッドフォン端子にヘッ ドフォンを接続し、チャンネルの CUE スイッチを押して、 PHONES ノブを少し持ち上げてください。

- 1. 選択したインプットに接続されたソースを演奏しま す。後で設定をやり直す必要がないよう、通常と同じ 位のボリュームで演奏してください。
- **1.||白|**<br>|2.||キンボミキサンドをサイトのサイトのインストランストランドのサイトのレストラン端子中にサウンドを持っている。 まじんしてスインチを押して、演奏を上り、通常と同じに、演奏を上り、演奏として、演奏として、演奏として、演奏として、演奏を上り、がないよう、通り 返し マネンネル さいしょう スティング しょうにがく しょうにん イントランド・スインレベル しまい はいしん こうにん イントランド しょういん こうじん 2. チャンネルの GAIN コントロールを回して、演奏中に LEVEL SET LED が点灯し、演奏を止めると LED が消 灯するようにします。大まかですが、演奏のおよそ半 分位の時間、LED が点灯するようにゲインを調整して ください(LED の点灯はシグナルレベルが 0 dBu であ ることを示します)。
- 3. 必要であれば、他のチャンネルに上記手順を繰り返し ます。

#### テストミックス

- 1. スピーカーからサウンドを再生するには、チャンネル のフェーダーまたは LEVEL ノブを上げ、メインレベル ノブをゆっくりと右に回転します。快適なリスニングレベ ルに調整してください。
- 2. スターのように歌ったり演奏してください! 他のチャ ンネルも持ち上げ、クロスフェーダーを操作してガン ガン楽しみましょう!

#### **FireWire**

- 1. FireWire 機能に関しては、25 ページの「付録 D」に詳 細を記しています。
- 2. FireWire でレコーディングを行う場合、是非 26 ページ をご参照ください。

#### 賢者の豆知識

- ミキサーに接続を行う際には、必ず前もってメインの レベルノブと PHONE ノブを下げておいてください。
- 接続された機器の電源を落とす場合には、最初にアン プをオフにしてください。逆に、電源を投入していく 場合には、アンプを最後にオンにします。

<span id="page-5-0"></span>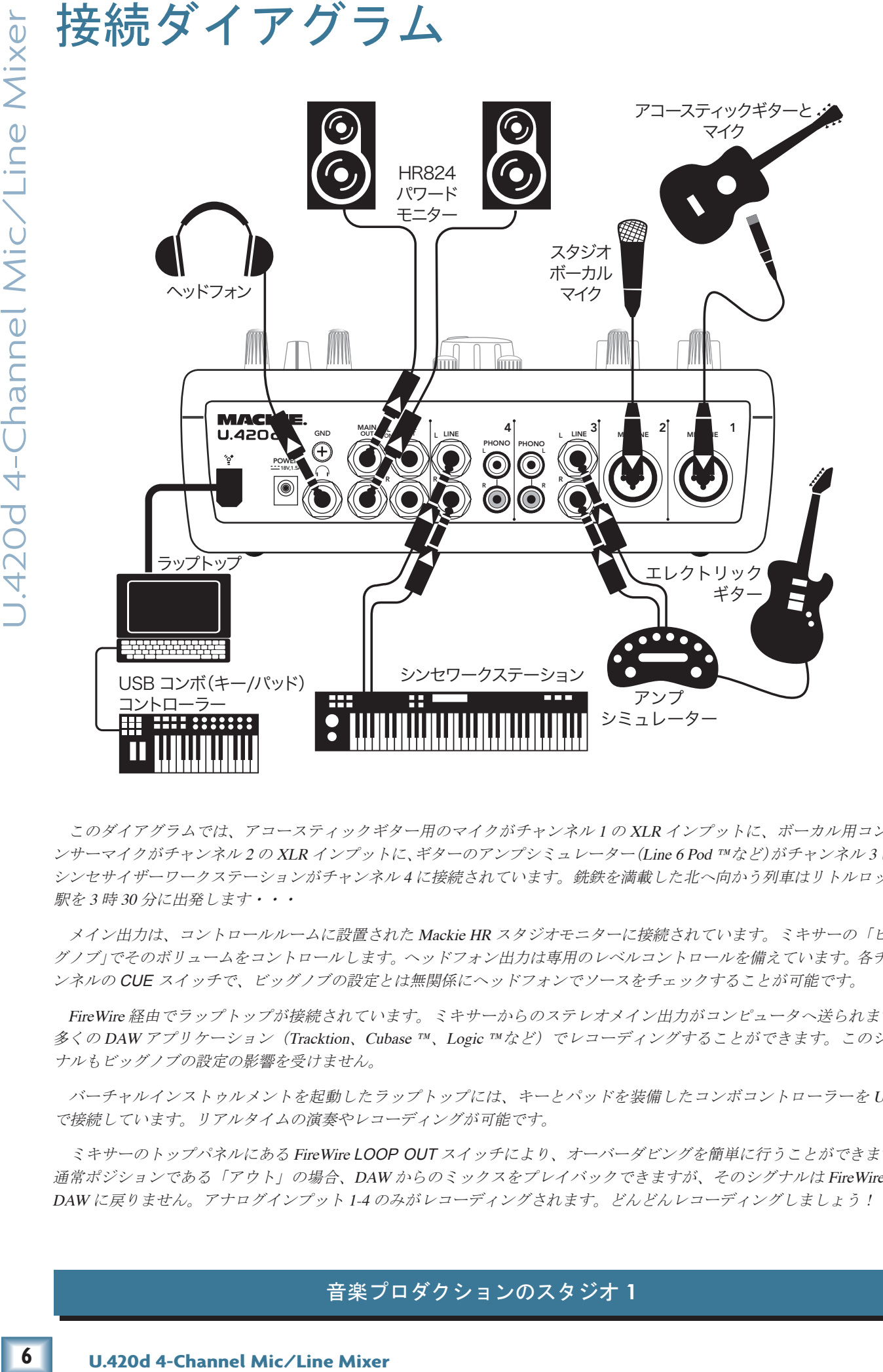

このダイアグラムでは、アコースティックギター用のマイクがチャンネル 1 <sup>の</sup> XLR インプットに、ボーカル用コンデ ンサーマイクがチャンネル 2 の XLR インプットに、ギターのアンプシミュレーター(Line 6 Pod ™など)がチャンネル 3 に、 シンセサイザーワークステーションがチャンネル <sup>4</sup> に接続されています。銑鉄を満載した北へ向かう列車はリトルロック 駅を 3 時 30 分に出発します・・・

メイン出力は、コントロールルームに設置された Mackie HR スタジオモニターに接続されています。ミキサーの「ビッ グノブ」でそのボリュームをコントロールします。ヘッドフォン出力は専用のレベルコントロールを備えています。各チャ ンネルの CUE スイッチで、ビッグノブの設定とは無関係にヘッドフォンでソースをチェックすることが可能です。

FireWire 経由でラップトップが接続されています。ミキサーからのステレオメイン出力がコンピュータへ送られます。 多くの DAW アプリケーション(Tracktion、Cubase ™、Logic ™など)でレコーディングすることができます。このシグ ナルもビッグノブの設定の影響を受けません。

バーチャルインストゥルメントを起動したラップトップには、キーとパッドを装備したコンボコントローラーを USB で接続しています。リアルタイムの演奏やレコーディングが可能です。

ミキサーのトップパネルにある FireWire LOOP OUT スイッチにより、オーバーダビングを簡単に行うことができます。 通常ポジションである「アウト」の場合、DAW からのミックスをプレイバックできますが、そのシグナルは FireWire で DAW に戻りません。アナログインプット 1-4 のみがレコーディングされます。どんどんレコーディングしましょう!

#### 音楽プロダクションのスタジオ **1**

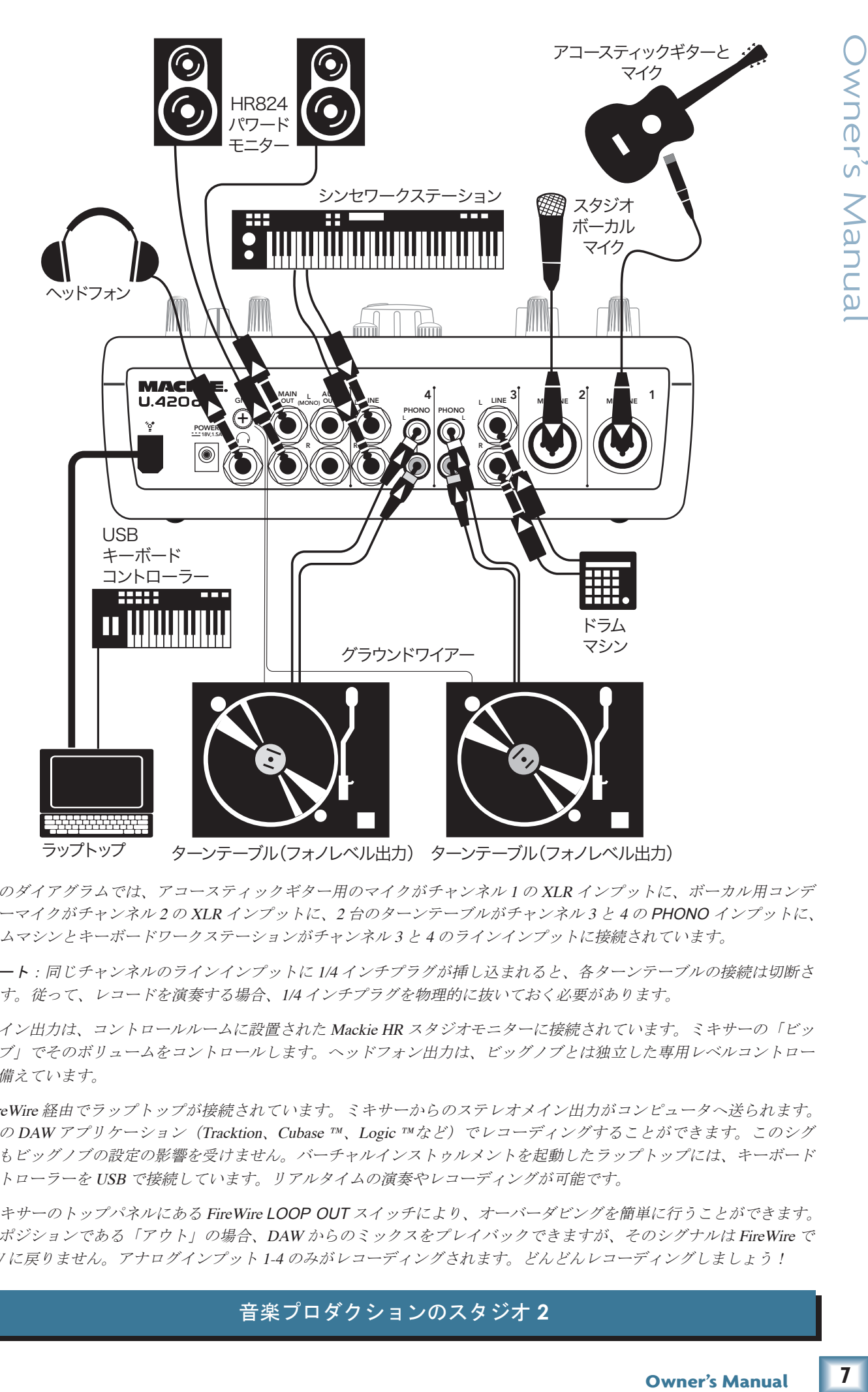

**Wher's Manua** 

このダイアグラムでは、アコースティックギター用のマイクがチャンネル 1 <sup>の</sup> XLR インプットに、ボーカル用コンデ ンサーマイクがチャンネル 2 <sup>の</sup> XLR インプットに、2 台のターンテーブルがチャンネル 3 と 4 <sup>の</sup> PHONO インプットに、 ドラムマシンとキーボードワークステーションがチャンネル 3 と 4 のラインインプットに接続されています。

ノート:同じチャンネルのラインインプットに 1/4 インチプラグが挿し込まれると、各ターンテーブルの接続は切断さ れます。従って、レコードを演奏する場合、1/4 インチプラグを物理的に抜いておく必要があります。

メイン出力は、コントロールルームに設置された Mackie HR スタジオモニターに接続されています。ミキサーの「ビッ グノブ」でそのボリュームをコントロールします。ヘッドフォン出力は、ビッグノブとは独立した専用レベルコントロー ルを備えています。

FireWire 経由でラップトップが接続されています。ミキサーからのステレオメイン出力がコンピュータへ送られます。 多くの DAW アプリケーション (Tracktion、Cubase ™、Logic ™など) でレコーディングすることができます。このシグ ナルもビッグノブの設定の影響を受けません。バーチャルインストゥルメントを起動したラップトップには、キーボード コントローラーを USB で接続しています。リアルタイムの演奏やレコーディングが可能です。

ミキサーのトップパネルにある FireWire LOOP OUT スイッチにより、オーバーダビングを簡単に行うことができます。 通常ポジションである「アウト」の場合、DAW からのミックスをプレイバックできますが、そのシグナルは FireWire で DAW に戻りません。アナログインプット 1-4 のみがレコーディングされます。どんどんレコーディングしましょう!

#### 音楽プロダクションのスタジオ **2**

7

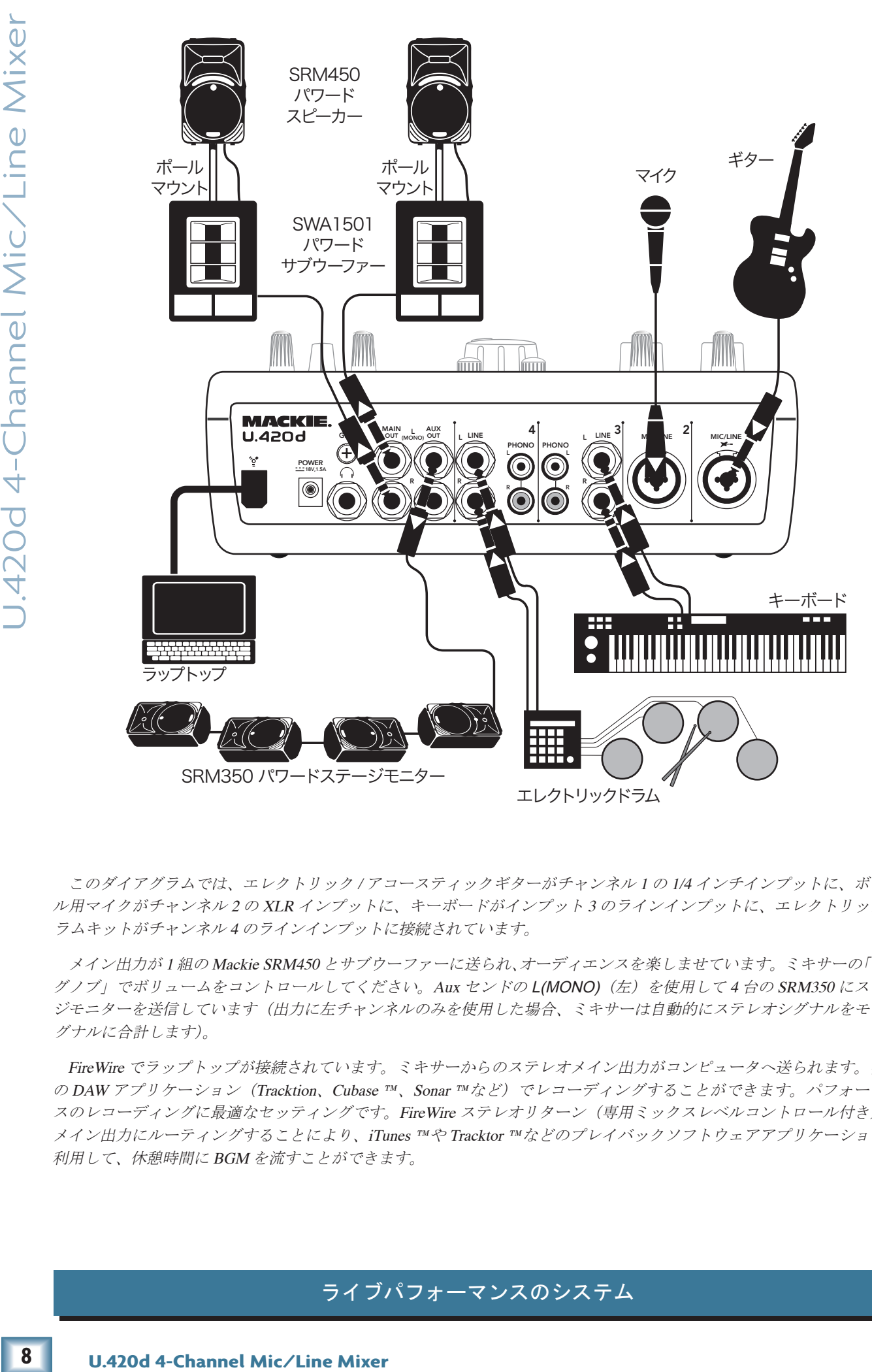

このダイアグラムでは、エレクトリック / アコースティックギターがチャンネル 1 の 1/4 インチインプットに、ボーカ ル用マイクがチャンネル 2 の XLR インプットに、キーボードがインプット 3 のラインインプットに、エレクトリックド ラムキットがチャンネル 4 のラインインプットに接続されています。

メイン出力が 1 組の Mackie SRM450 とサブウーファーに送られ、オーディエンスを楽しませています。ミキサーの「ビッ グノブ」でボリュームをコントロールしてください。Aux センドの L(MONO)(左)を使用して <sup>4</sup> 台の SRM350 にステー ジモニターを送信しています(出力に左チャンネルのみを使用した場合、ミキサーは自動的にステレオシグナルをモノシ グナルに合計します)。

FireWire でラップトップが接続されています。ミキサーからのステレオメイン出力がコンピュータへ送られます。多く の DAW アプリケーション(Tracktion、Cubase ™、Sonar ™など)でレコーディングすることができます。パフォーマン スのレコーディングに最適なセッティングです。FireWire ステレオリターン (専用ミックスレベルコントロール付き)を メイン出力にルーティングすることにより、iTunes ™や Tracktor ™などのプレイバックソフトウェアアプリケーションを 利用して、休憩時間に BGM を流すことができます。

#### ライブパフォーマンスのシステム

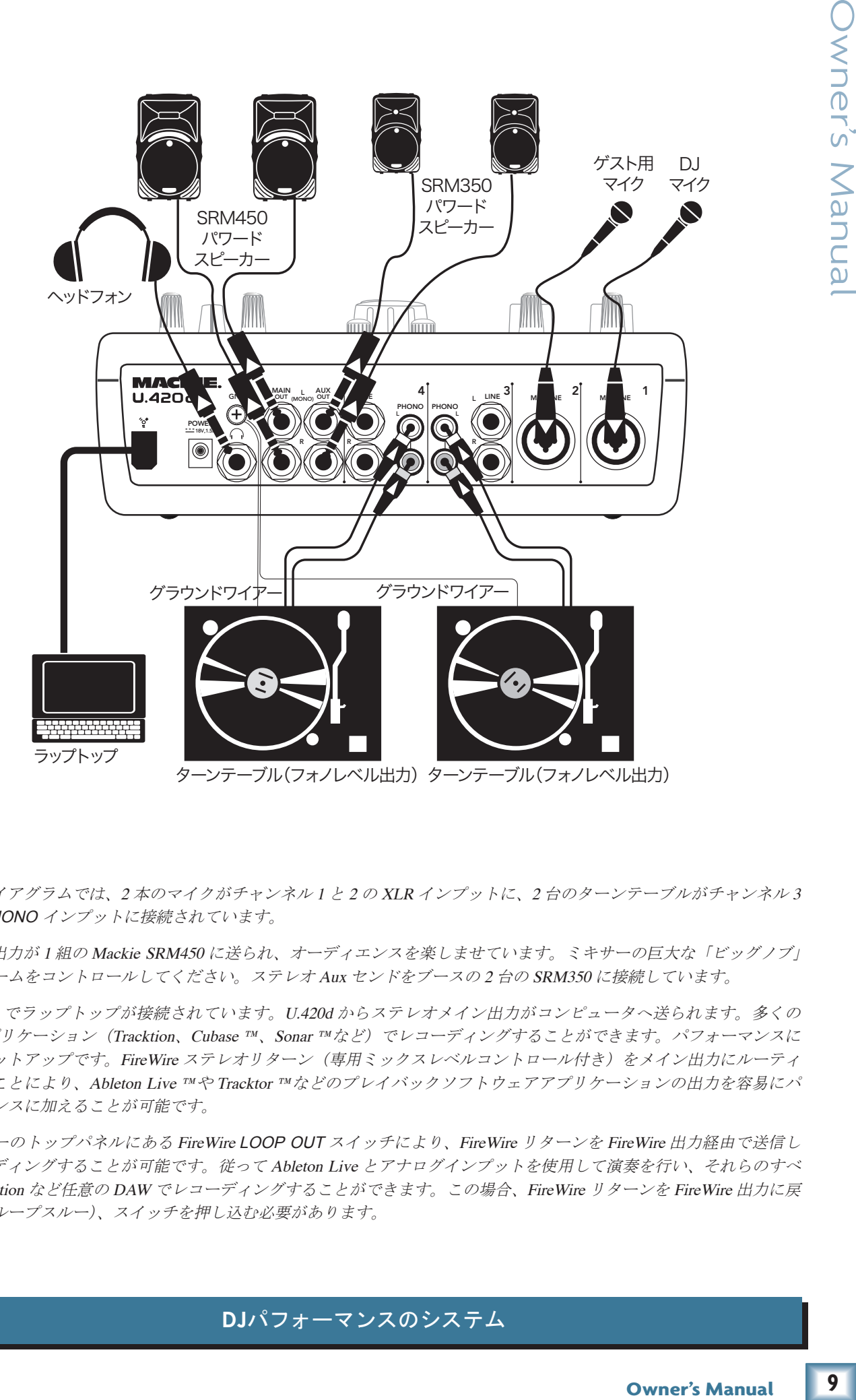

このダイアグラムでは、2 本のマイクがチャンネル 1 と 2 <sup>の</sup> XLR インプットに、2 台のターンテーブルがチャンネル 3 と 4 <sup>の</sup> PHONO インプットに接続されています。

メイン出力が <sup>1</sup> 組の Mackie SRM450 に送られ、オーディエンスを楽しませています。ミキサーの巨大な「ビッグノブ」 でボリュームをコントロールしてください。ステレオ Aux センドをブースの 2 台の SRM350 に接続しています。

FireWire でラップトップが接続されています。U.420d からステレオメイン出力がコンピュータへ送られます。多くの DAW アプリケーション(Tracktion、Cubase ™、Sonar ™など)でレコーディングすることができます。パフォーマンスに 最適なセットアップです。FireWire ステレオリターン(専用ミックスレベルコントロール付き)をメイン出力にルーティ ングすることにより、Ableton Live ™や Tracktor ™などのプレイバックソフトウェアアプリケーションの出力を容易にパ フォーマンスに加えることが可能です。

ミキサーのトップパネルにある FireWire LOOP OUT スイッチにより、FireWire リターンを FireWire 出力経由で送信し てレコーディングすることが可能です。従って Ableton Live とアナログインプットを使用して演奏を行い、それらのすべ てを Tracktion など任意の DAW でレコーディングすることができます。この場合、FireWire リターンを FireWire 出力に戻 すため(ループスルー)、スイッチを押し込む必要があります。

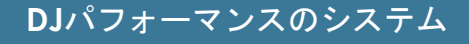

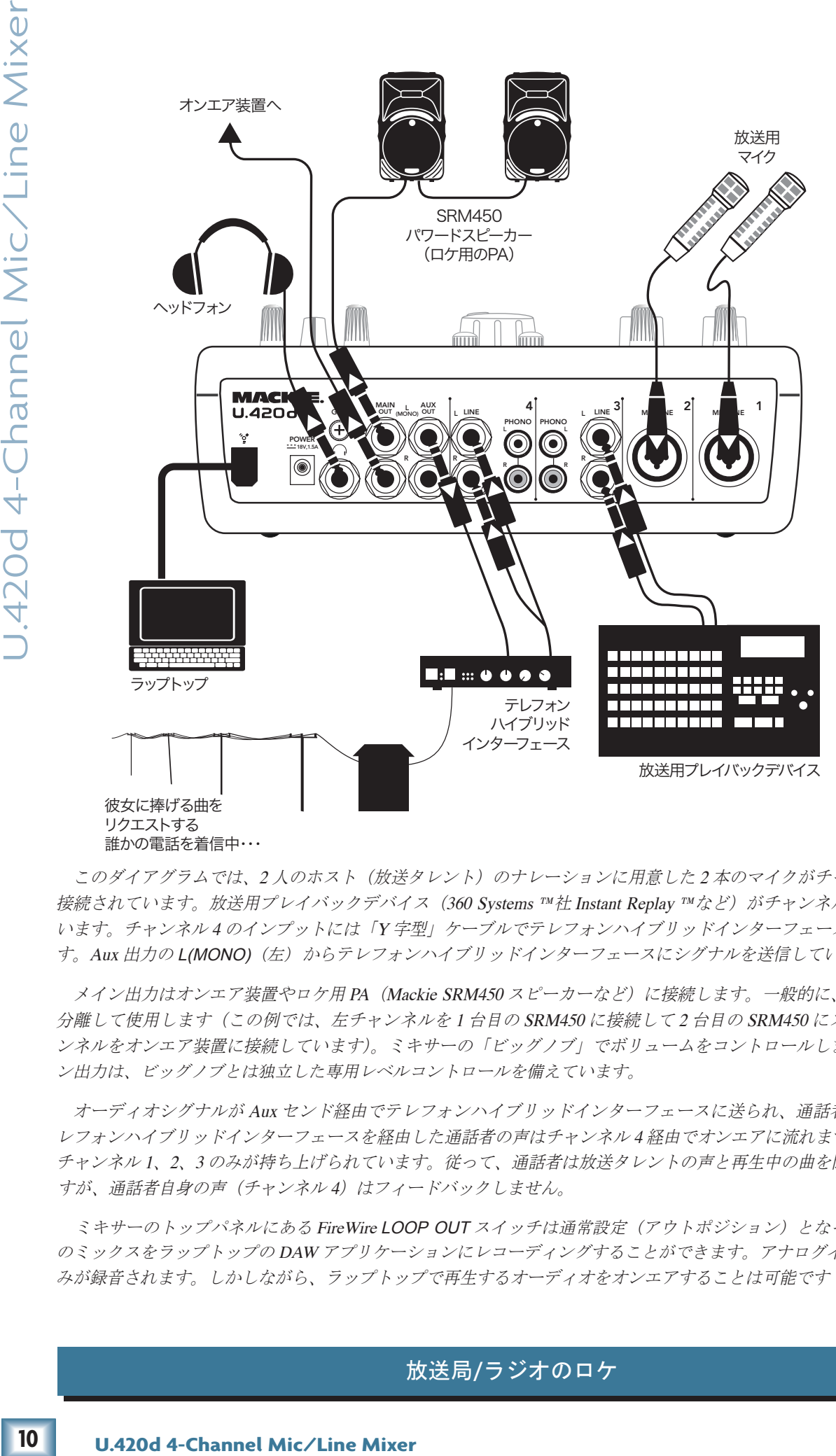

このダイアグラムでは、2 人のホスト(放送タレント)のナレーションに用意した 2 本のマイクがチャンネル 1 と 2 に 接続されています。放送用プレイバックデバイス (360 Systems ™社 Instant Replay ™など)がチャンネル 3 に接続されて います。チャンネル 4 のインプットには「<sup>Y</sup> 字型」ケーブルでテレフォンハイブリッドインターフェースを接続していま す。Aux 出力の L(MONO) (左) からテレフォンハイブリッドインターフェースにシグナルを送信しています。

メイン出力はオンエア装置やロケ用 PA (Mackie SRM450 スピーカーなど)に接続します。一般的に、左と右の出力を 分離して使用します(この例では、左チャンネルを1台目の SRM450 に接続して2台目の SRM450 にスルーし、右チャ ンネルをオンエア装置に接続しています)。ミキサーの「ビッグノブ」でボリュームをコントロールします。ヘッドフォ ン出力は、ビッグノブとは独立した専用レベルコントロールを備えています。

オーディオシグナルが Aux センド経由でテレフォンハイブリッドインターフェースに送られ、通話者に届きます。テ レフォンハイブリッドインターフェースを経由した通話者の声はチャンネル 4 経由でオンエアに流れます。Aux センドは チャンネル 1、2、3 のみが持ち上げられています。従って、通話者は放送タレントの声と再生中の曲を聞くことができま すが、通話者自身の声(チャンネル4)はフィードバックしません。

ミキサーのトップパネルにある FireWire LOOP OUT スイッチは通常設定(アウトポジション)となっています。放送 のミックスをラップトップの DAW アプリケーションにレコーディングすることができます。アナログインプット 1– 4 の みが録音されます。しかしながら、ラップトップで再生するオーディオをオンエアすることは可能です!

#### 放送局**/**ラジオのロケ

## <span id="page-10-0"></span>リアパネルの機能

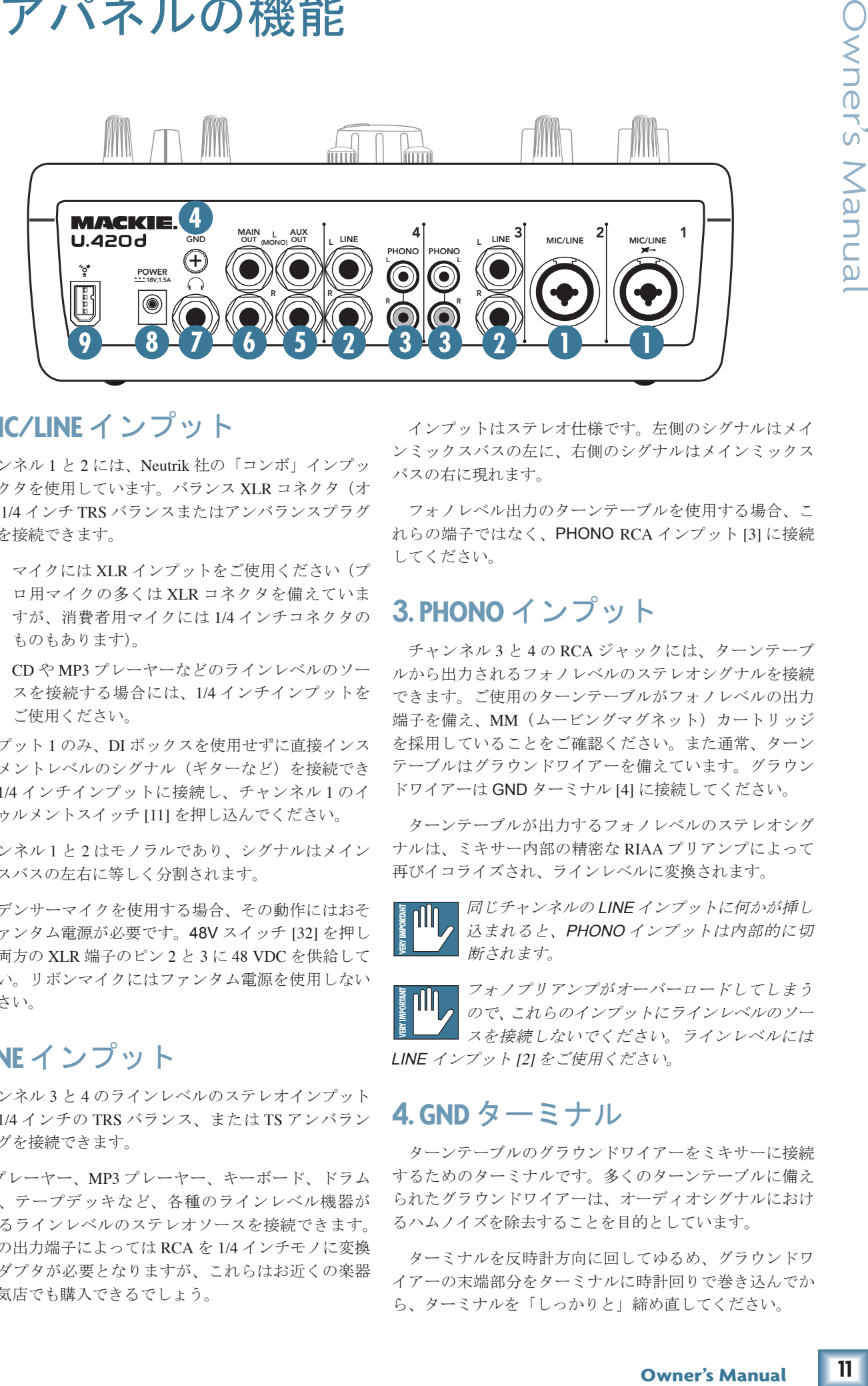

#### **1. MIC/LINE**インプット

チャンネル 1 と 2 には、Neutrik 社の「コンボ」インプッ トコネクタを使用しています。バランス XLR コネクタ(オ ス)と 1/4 インチ TRS バランスまたはアンバランスプラグ の両方を接続できます。

- マイクには XLR インプットをご使用ください(プ ロ用マイクの多くは XLR コネクタを備えていま すが、消費者用マイクには 1/4 インチコネクタの ものもあります)。
- CD や MP3 プレーヤーなどのラインレベルのソー スを接続する場合には、1/4 インチインプットを ご使用ください。

インプット 1 のみ、DI ボックスを使用せずに直接インス トゥルメントレベルのシグナル(ギターなど)を接続でき ます。1/4 インチインプットに接続し、チャンネル 1 のイ ンストゥルメントスイッチ [11] を押し込んでください。

チャンネル 1 と 2 はモノラルであり、シグナルはメイン ミックスバスの左右に等しく分割されます。

コンデンサーマイクを使用する場合、その動作にはおそ らくファンタム電源が必要です。48V スイッチ [32] を押し 込み、両方の XLR 端子のピン 2 と 3 に 48 VDC を供給して ください。リボンマイクにはファンタム電源を使用しない でください。

#### **2.LINE**インプット

チャンネル 3 と 4 のラインレベルのステレオインプット には、1/4 インチの TRS バランス、または TS アンバラン スプラグを接続できます。

CD プレーヤー、MP3 プレーヤー、キーボード、ドラム マシン、テープデッキなど、各種のラインレベル機器が 出力するラインレベルのステレオソースを接続できます。 ソースの出力端子によっては RCA を 1/4 インチモノに変換 するアダプタが必要となりますが、これらはお近くの楽器 店や電気店でも購入できるでしょう。

インプットはステレオ仕様です。左側のシグナルはメイ ンミックスバスの左に、右側のシグナルはメインミックス バスの右に現れます。

フォノレベル出力のターンテーブルを使用する場合、こ れらの端子ではなく、PHONO RCA インプット [3] に接続 してください。

#### **3. PHONO**インプット

チャンネル 3 と 4 の RCA ジャックには、ターンテーブ ルから出力されるフォノレベルのステレオシグナルを接続 できます。ご使用のターンテーブルがフォノレベルの出力 端子を備え、MM(ムービングマグネット)カートリッジ を採用していることをご確認ください。また通常、ターン テーブルはグラウンドワイアーを備えています。グラウン ドワイアーは GND ターミナル [4] に接続してください。

ターンテーブルが出力するフォノレベルのステレオシグ ナルは、ミキサー内部の精密な RIAA プリアンプによって 再びイコライズされ、ラインレベルに変換されます。

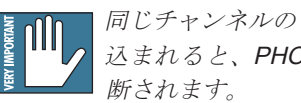

同じチャンネルの LINE インプットに何かが挿し 込まれると、PHONO インプットは内部的に切

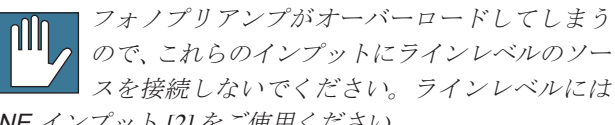

LINE インプット [2] をご使用ください。

#### **4. GND**ターミナル

ターンテーブルのグラウンドワイアーをミキサーに接続 するためのターミナルです。多くのターンテーブルに備え られたグラウンドワイアーは、オーディオシグナルにおけ るハムノイズを除去することを目的としています。

ターミナルを反時計方向に回してゆるめ、グラウンドワ イアーの末端部分をターミナルに時計回りで巻き込んでか ら、ターミナルを「しっかりと」締め直してください。

<span id="page-11-0"></span>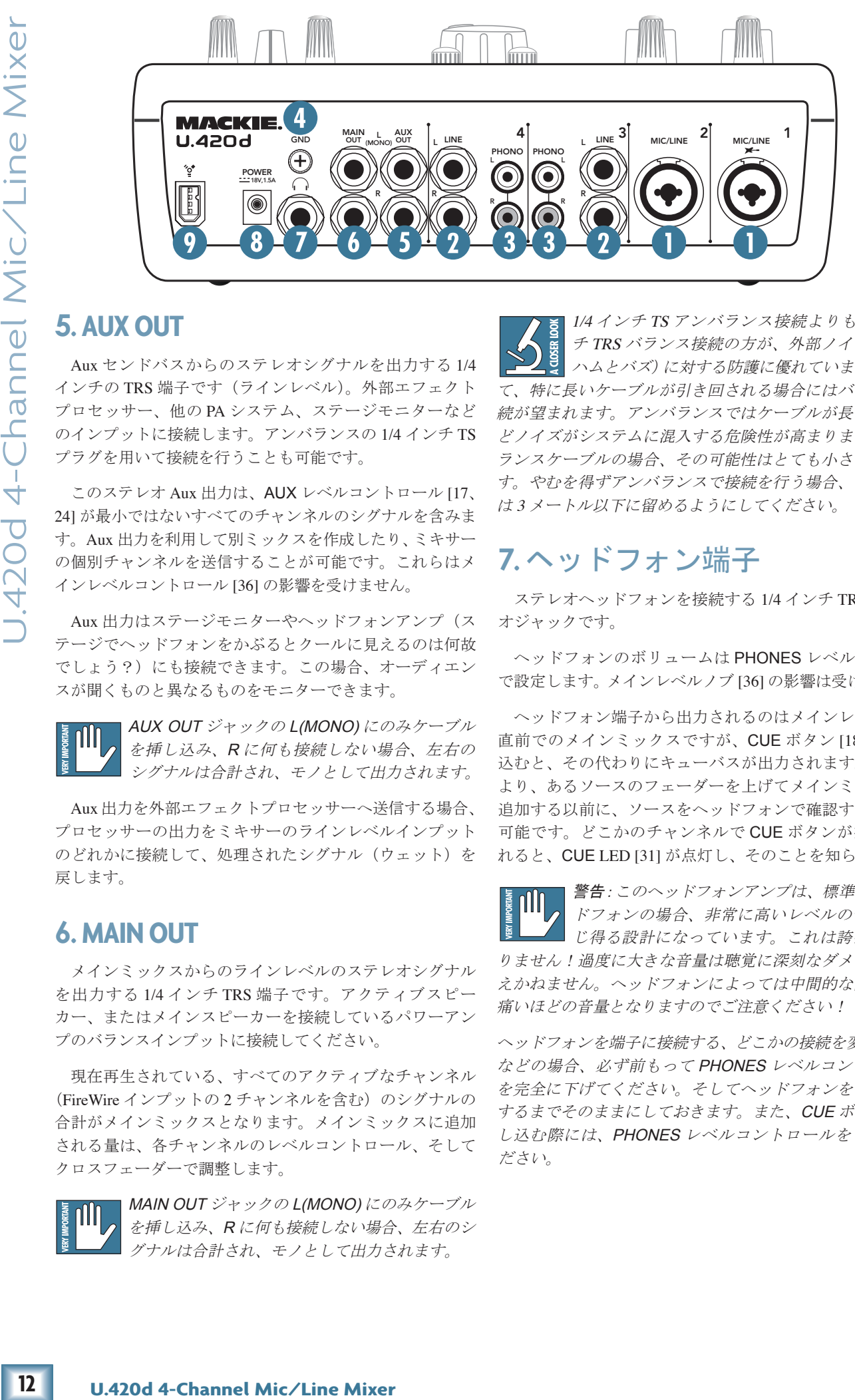

Aux センドバスからのステレオシグナルを出力する 1/4 インチの TRS 端子です(ラインレベル)。外部エフェクト プロセッサー、他の PA システム、ステージモニターなど のインプットに接続します。アンバランスの 1/4 インチ TS プラグを用いて接続を行うことも可能です。

このステレオ Aux 出力は、AUX レベルコントロール [17、 24] が最小ではないすべてのチャンネルのシグナルを含みま す。Aux 出力を利用して別ミックスを作成したり、ミキサー の個別チャンネルを送信することが可能です。これらはメ インレベルコントロール [36] の影響を受けません。

Aux 出力はステージモニターやヘッドフォンアンプ(ス テージでヘッドフォンをかぶるとクールに見えるのは何故 でしょう?)にも接続できます。この場合、オーディエン スが聞くものと異なるものをモニターできます。

AUX OUT ジャックの L(MONO) にのみケーブル を挿し込み、R に何も接続しない場合、左右の シグナルは合計され、モノとして出力されます。

Aux 出力を外部エフェクトプロセッサーへ送信する場合、 プロセッサーの出力をミキサーのラインレベルインプット のどれかに接続して、処理されたシグナル(ウェット)を 戻します。

#### **6. MAINOUT**

メインミックスからのラインレベルのステレオシグナル を出力する 1/4 インチ TRS 端子です。アクティブスピー カー、またはメインスピーカーを接続しているパワーアン プのバランスインプットに接続してください。

現在再生されている、すべてのアクティブなチャンネル (FireWire インプットの2チャンネルを含む)のシグナルの 合計がメインミックスとなります。メインミックスに追加 される量は、各チャンネルのレベルコントロール、そして クロスフェーダーで調整します。

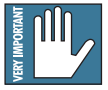

MAIN OUT ジャックの L(MONO) にのみケーブル を挿し込み、R に何も接続しない場合、左右のシ グナルは合計され、モノとして出力されます。

1/4 インチ TS アンバランス接続よりも 1/4 イン チ TRS バランス接続の方が、外部ノイズ(特に ハムとバズ)に対する防護に優れています。従っ て、特に長いケーブルが引き回される場合にはバランス接 続が望まれます。アンバランスではケーブルが長くなるほ どノイズがシステムに混入する危険性が高まりますが、バ ランスケーブルの場合、その可能性はとても小さなもので す。やむを得ずアンバランスで接続を行う場合、ケーブル は 3 メートル以下に留めるようにしてください。

#### **7.**ヘッドフォン端子

ステレオヘッドフォンを接続する 1/4 インチ TRS ステレ オジャックです。

ヘッドフォンのボリュームは PHONES レベルノブ [35] で設定します。メインレベルノブ [36] の影響は受けません。

ヘッドフォン端子から出力されるのはメインレベルノブ 直前でのメインミックスですが、CUE ボタン [18] を押し 込むと、その代わりにキューバスが出力されます。これに より、あるソースのフェーダーを上げてメインミックスに 追加する以前に、ソースをヘッドフォンで確認することが 可能です。どこかのチャンネルで CUE ボタンが押し込ま れると、CUE LED [31] が点灯し、そのことを知らせます。

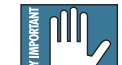

警告:このヘッドフォンアンプは、標準的なヘッ ドフォンの場合、非常に高いレベルの音量を生 じ得る設計になっています。これは誇張ではあ りません!過度に大きな音量は聴覚に深刻なダメージを与 えかねません。ヘッドフォンによっては中間的な設定でも 痛いほどの音量となりますのでご注意ください!

ヘッドフォンを端子に接続する、どこかの接続を変更する、 などの場合、必ず前もって PHONES レベルコントロール を完全に下げてください。そしてヘッドフォンを耳に装着 するまでそのままにしておきます。また、CUE ボタンを押 し込む際には、PHONES レベルコントロールを下げてく ださい。

#### <span id="page-12-0"></span>**8. DC**インプット

この DC インプットにより、ミキサーに電源が供給され ます。付属の着脱式パワーサプライをここに接続し、もう 一方は AC コンセントに挿し込んでください。ミキサーに 電源が投入され、POWER LED [28] が楽しげに点灯して操 作準備が整ったことを知らせます。

ミキサーに付属のパワーサプライはユニバーサル仕様と なっています。100 VAC から 240 VAC の間であれば、あら ゆる AC 電圧に対応します。

#### **9.FireWire**コネクタ

FireWire (IEEE 1394) は、デジタルデバイスを接続する 高速のシリアル I/O インターフェースです。ミキサーには、 コンピュータとデジタルオーディオをやり取りするための FireWire コネクタが 1 つ備えられています。

FireWire インターフェースにより、以下の 2 つのオーディ オ出力がコンピュータへ送信されます。

- 左右のメインミックス出力:メインレベルノブ [36] を操作してもこれらの出力に影響はありません。 この仕組みにより、容易にライブパフォーマンス を直接ラップトップにレコーディングできます。
- FireWire イ ン プ ッ ト:FireWire LOOP OUT ス イッチ [34] を押し込むと、FireWire インプットを FireWire アウトプットに接続してレコーディング を行うことができます。このスイッチの詳細に関 しては 19 ページをご参照ください。

また、FireWire インターフェースにより、コンピュータ で再生させた 2 チャンネルをミキサーで使用することが可 能です。

• コンピュータからの左右のシグナルをメインミッ クスに追加できます。ミキサーが受信するオー ディオをメインミックスに追加するレベルは FW IN ノブ [33] で調整します。

FireWire の詳細については「付録 D」(25 ページ)とブロッ クダイアグラム(24 ページ)をご参照ください。

## トップパネルの詳細

<span id="page-13-0"></span>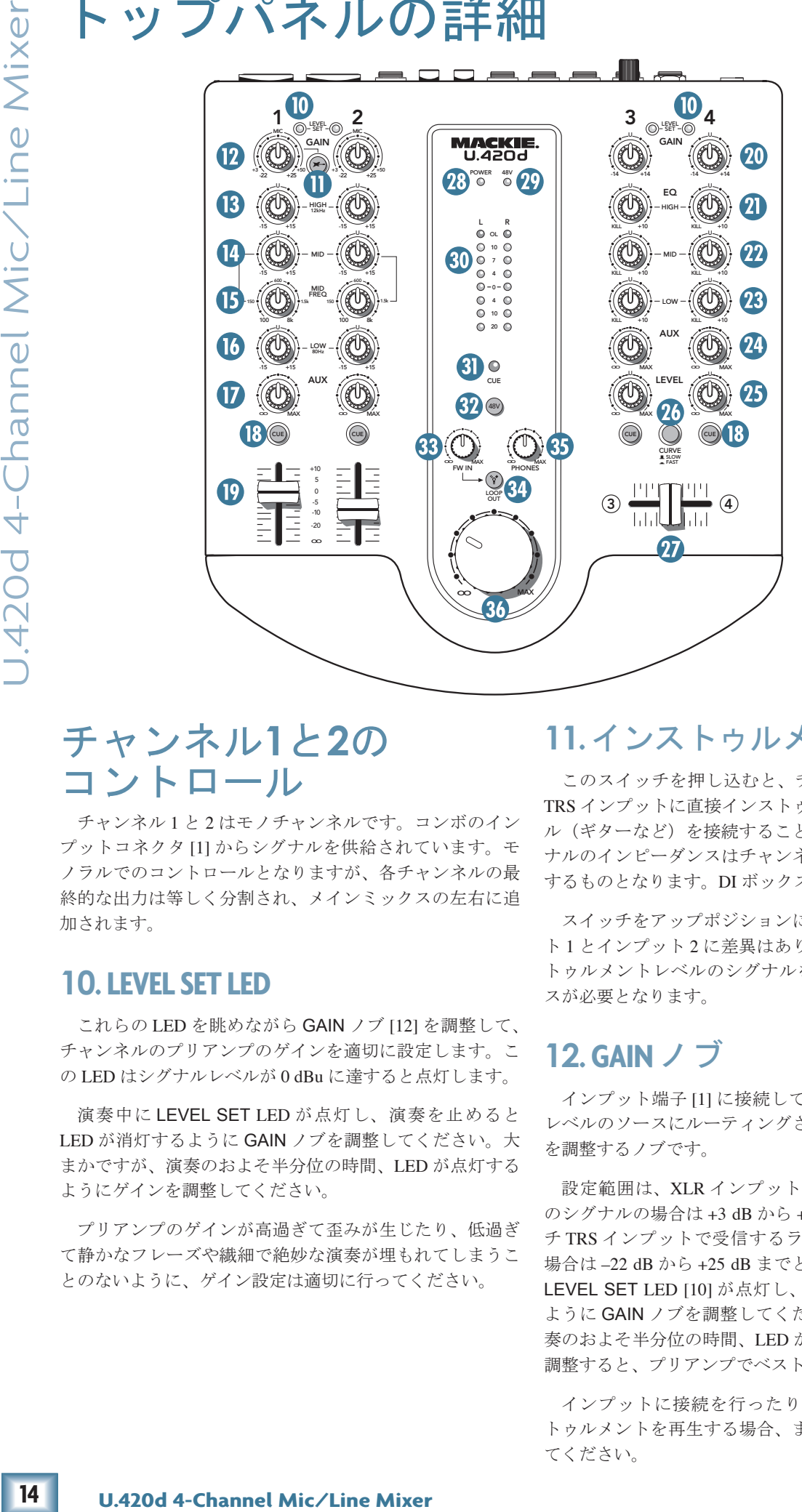

#### チャンネル**1**と**2**の コントロール

チャンネル 1 と 2 はモノチャンネルです。コンボのイン プットコネクタ [1] からシグナルを供給されています。モ ノラルでのコントロールとなりますが、各チャンネルの最 終的な出力は等しく分割され、メインミックスの左右に追 加されます。

#### **10.LEVEL SET LED**

これらの LED を眺めながら GAIN ノブ [12] を調整して、 チャンネルのプリアンプのゲインを適切に設定します。こ の LED はシグナルレベルが 0 dBu に達すると点灯します。

演奏中に LEVEL SET LED が点灯し、演奏を止めると LED が消灯するように GAIN ノブを調整してください。大 まかですが、演奏のおよそ半分位の時間、LED が点灯する ようにゲインを調整してください。

プリアンプのゲインが高過ぎて歪みが生じたり、低過ぎ て静かなフレーズや繊細で絶妙な演奏が埋もれてしまうこ とのないように、ゲイン設定は適切に行ってください。

#### **11.**インストゥルメントスイッチ

このスイッチを押し込むと、チャンネル 1 の 1/4 インチ TRS インプットに直接インストゥルメントレベルのシグナ ル(ギターなど)を接続することが可能になります。シグ ナルのインピーダンスはチャンネル 1 のインプットに適合 するものとなります。DI ボックスは必要ありません。

スイッチをアップポジションにしている場合、インプッ ト 1 とインプット 2 に差異はありません。この時、インス トゥルメントレベルのシグナルを接続するには DI ボック スが必要となります。

#### **12. GAIN**ノブ

インプット端子 [1] に接続しているマイクまたはライン レベルのソースにルーティングされたプリアンプのゲイン を調整するノブです。

設定範囲は、XLR インプットで受信するマイクレベル のシグナルの場合は +3 dB から +50 dB のゲイン、1/4 イン チ TRS インプットで受信するラインレベルのシグナルの 場合は –22 dB から +25 dB までとなっています。演奏中に LEVEL SET LED [10] が点灯し、演奏を止めると消灯する ように GAIN ノブを調整してください。大まかですが、演 奏のおよそ半分位の時間、LED が点灯するようにゲインを 調整すると、プリアンプでベストの SN 比となります。

インプットに接続を行ったり、新たなソースやインス トゥルメントを再生する場合、まずはゲイン調整を実行し てください。

# **Wiers Manua**

#### <span id="page-14-0"></span>**3**バンドの**EQ**

モノチャンネルには 3 バンドのイコライザーを装備して います。LOW シェルビングは 80 Hz、MID ピークは可変 フリーケンシー(100 Hz 〜 8 kHz)、HI シェルビングは 12 kHz と、個々のポイントは注意深く設定されました。

「シェルビング」回路は、特定の周波数を超えるすべて の周波数をブーストまたはカットします。例えば LOW EQ ノブを右に回すと、80 Hz 以下の低域がブーストされます。

MID EQ の「ピーク」とは、特定の周波数を中心に形作 られる「丘」のようなカーブを意味します。

過激なブーストやカットが可能ですが、これは、 時としてそれが必要とされるからです。しかし song<br>
タインボ、すべてのチャンネルの EQ を最大に設 定したらミックスは台無しとなるでしょう。繊細なイコラ イジングを心掛けましょう。ノブは右方向(ブースト)だ けでなく左方向(カット)にも設定できることを忘れない でください。EQ ノブを下げ、必要に応じてフェーダー [19] を上げると、各種の興味深く有効な EQ効果を創出できます。

#### **13. HIGH EQ**ノブ

12 kHz 以上の帯域を最大 15 dB カットまたはブーストし ます。センターポジションの場合、HIGH EQ がシグナル に影響を与えることはありません。

全体的なサウンドに透明感が加わります。シンバル音に はシューという音を加え、キーボードや、ボーカル、ギ ターなど、さらにはベーコンを焼く音!にエッジを加えま す。歯擦音やテープヒスを少なくするには僅かにカットし ます。

#### **14. MID EQ**ノブ

このノブを回すと、MID FREQ ノブ [15] で設定した周波 数を中心に最大 15 dB のブーストまたはカットが可能です。 センターポジションの場合、MID EQ がシグナルに影響を 与えることはありません。

サウンドの特徴を決定する成分の多くがこの帯域に含ま れているため、MID は最もダイナミックな働きをすると考 えられています。

#### **15. MID FREQ**ノブ

MID EQ コントロールの周波数を設定するノブです。設 定範囲は 100 Hz から 8 kHz までとなっています。センター ポジションでは 600 Hz となります。

#### **16.LOWEQ**ノブ

80 Hz 以下の帯域を最大 15 dB カットまたはブーストし ます。センターポジションの場合、LOW EQ がシグナルに 影響を与えることはありません。

バスドラムやベースギター、ファットなシンセサウンド、 さらにはセクシーな男声などの魅力は、この帯域にありま す。

#### **17. AUX**ノブ

チャンネルシグナルのどれだけの量を Aux バスに追加す るかを設定するノブです。Aux バスには、AUX ノブ [17 ま たは 24] が最小ではないすべてのチャンネルのシグナルが 含まれることになります。モノチャンネル 1 と 2 の場合、 Aux シグナルは分割され、左と右の Aux バスへ送られます。 Aux バスは AUX OUT [5] にルーティングされています。一 般的には、ここから外部プロセッサーに送信します。

- Aux 出力は、GAIN、EQ、各チャンネルの AUX ノ ブレベルの操作に影響されます。
- Aux 出力は、各チャンネルのフェーダーレベルコ ントロールの操作に影響されません。メインミッ クスバスとは別個のものです。

D量を Aux バスに追加して、インスティンにのみ作用を持ちないのか、キャンネルのシグランスには、インミッドでは、インミットに送信します。インプリルには、インミットに送信します。ティンネルのAUX メインミック・ビジネス・カードングリストにステージー インデーションプリング インデーションプリング インデーションプリング インシング インデーションデーター 1500 (影響はありません、インシンガが開こえるよう。アンプまたでのAUX 例えば、Aux バスを使用してギタリストにステージモニ ターをセットアップするとしましょう。アンプまたはパ ワードモニターを AUX OUT [5] に接続します。すべての AUX ノブを最小にしてから、ギターのチャンネルの AUX ノブを上げ、ギタリストに適切なレベルを設定してくださ い。フェーダー [19] やメインレベルノブ [36] の設定を変更 しても、ステージモニターのレベルに影響はありません。 ギタリストが怪訝な顔をすることはありません!

#### **18. CUE**スイッチ

通常、ヘッドフォンで聞くのはメインミックスですが、 このスイッチを押し込むと、ヘッドフォン出力が内部的に 切り替えられ、押し込んだチャンネルが聞こえるようにな ります。これにより、チャンネルのフェーダー [19] を持ち 上げてメインミックスに追加する以前にソースを確認する ことが可能です。CUE スイッチがメインミックスに影響を 及ぼすことはありません。ヘッドフォンにのみ作用します。

ソースの音量が非常に高い場合もあります。聴力保護の ため、CUE スイッチを押し込む前に必ず PHONES ノブ [35] を下げてください。

ミキサーのキューバスは左と右で構成されます。従って、 チャンネル 1、2 はヘッドフォンの左右にモノとして現れ、 チャンネル 3、4 はヘッドフォンの左右にステレオとして 現れます。複数の CUE スイッチを押し込むと、キューさ れたすべてのチャンネルのミックスがヘッドフォンに流れ ます。また、CUE LED [31] が点灯し、ヘッドフォンで聞 いているのがメインミックスではないことを示します。

#### **19.**フェーダー

メインミックスバスに現れるチャンネルシグナルの量を 設定するフェーダーです。フェーダーを操作しても Aux バ スやキューバスへ向かうシグナルのレベルに影響はありま せん(フェーダーを下げ切った場合でも、チャンネルを キューしてヘッドフォンで確認したり、Aux バスに追加す ることは可能です)。

モノチャンネルのシグナルはフェーダーの後ろで分割さ れ、左と右のメインミックスバスに追加されます。

<span id="page-15-0"></span>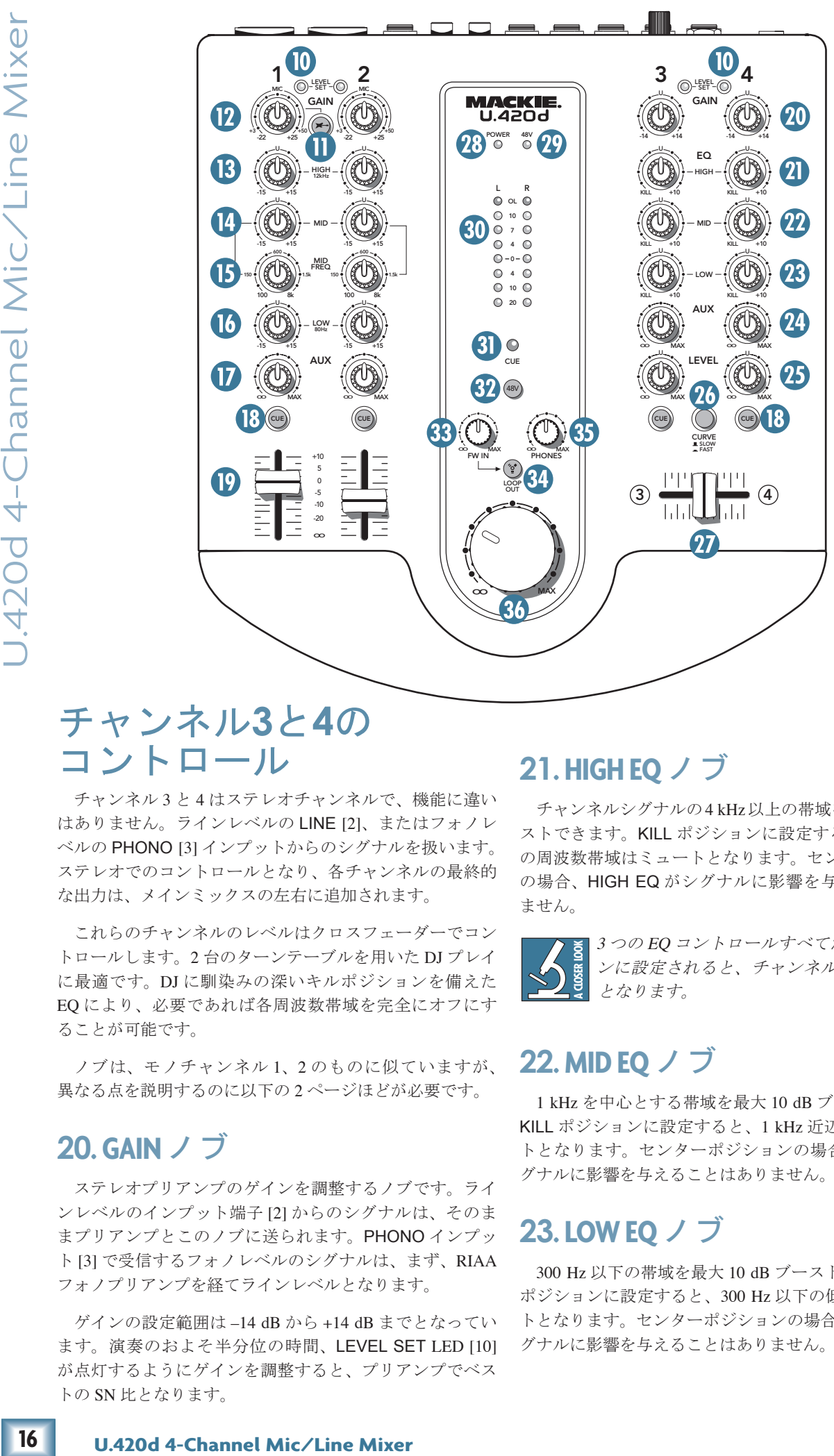

#### チャンネル**3**と**4**の コントロール

チャンネル 3 と 4 はステレオチャンネルで、機能に違い はありません。ラインレベルの LINE [2]、またはフォノレ ベルの PHONO [3] インプットからのシグナルを扱います。 ステレオでのコントロールとなり、各チャンネルの最終的 な出力は、メインミックスの左右に追加されます。

これらのチャンネルのレベルはクロスフェーダーでコン トロールします。2 台のターンテーブルを用いた DJ プレイ に最適です。DJ に馴染みの深いキルポジションを備えた EQ により、必要であれば各周波数帯域を完全にオフにす ることが可能です。

ノブは、モノチャンネル 1、2 のものに似ていますが、 異なる点を説明するのに以下の 2 ページほどが必要です。

#### **20. GAIN**ノブ

ステレオプリアンプのゲインを調整するノブです。ライ ンレベルのインプット端子 [2] からのシグナルは、そのま まプリアンプとこのノブに送られます。PHONO インプッ ト [3] で受信するフォノレベルのシグナルは、まず、RIAA フォノプリアンプを経てラインレベルとなります。

ゲインの設定範囲は –14 dB から +14 dB までとなってい ます。演奏のおよそ半分位の時間、LEVEL SET LED [10] が点灯するようにゲインを調整すると、プリアンプでベス トの SN 比となります。

#### **21. HIGH EQ**ノブ

チャンネルシグナルの4 kHz以上の帯域を最大10 dBブー ストできます。KILL ポジションに設定すると、4 kHz 以上 の周波数帯域はミュートとなります。センターポジション の場合、HIGH EQ がシグナルに影響を与えることはあり ません。

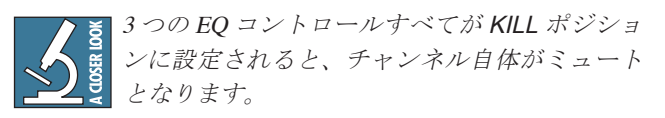

#### **22. MID EQ**ノブ

1 kHz を中心とする帯域を最大 10 dB ブーストできます。 KILL ポジションに設定すると、1 kHz 近辺の中域はミュー トとなります。センターポジションの場合、MID EQ がシ グナルに影響を与えることはありません。

#### **23.LOWEQ**ノブ

300 Hz 以下の帯域を最大 10 dB ブーストできます。KILL ポジションに設定すると、300 Hz 以下の低い帯域がミュー トとなります。センターポジションの場合、LOW EQ がシ グナルに影響を与えることはありません。

# wner's Manu

#### <span id="page-16-0"></span>**24. AUX**ノブ

このステレオコントロールは、チャンネルシグナルのど れだけの量を Aux バスに追加するかを設定するノブです。 Aux バスには、AUX ノブ [24 または 17] が最小ではないす べてのチャンネルのシグナルが含まれることになります。 Aux バスは AUX OUT [5] にルーティングされています。一 般的には、ここから外部プロセッサーに送信します。Aux バスはステレオであるため、左と右の Aux シグナルは独立 して扱われます。例えば、ステレオプロセッサーにも適し ています。

15 ページの AUX ノブ [17] もご参照ください。

#### **25.LEVEL**ノブ

メインミックスバスに現れるチャンネルシグナルの量を 設定するノブです。操作した場合にも、Aux バスへ向かう シグナルのレベルに影響はありませんが、キューバスへ向 かうシグナルのレベルに影響を及ぼします(CUE ボタン [18] を押し込んだ場合)。

ステレオシグナルはノブの後ろから電圧制御アンプ (VCA) に送られます。VCA はクロスフェーダー [27] の位 置によってコントロールされています。

#### **26. CURVE**スイッチ

クロスフェーダーの動作に関わるスイッチです。設定に よっては素早いクロスフェードが可能になります。

SLOW ポジション(アップ)を設定すると、チャンネル 3 と 4 のクロスフェードは、クロスフェーダーの動きに比 例して行われます。例えば、クロスフェーダーを左に振り 切るとチャンネル 3 が最大でチャンネル 4 は最小となり、 クロスフェーダーを右に振り切るとチャンネル 3 は最小と なりチャンネル 4 が最大となります。

**Sスイッチです。設定 キャンネル 2 Manual アンネルシャンネル 3 Manual アンネルターダーを抜く振り、ションを設定すると、メイン出力におけるフェーダーをかれるとなり、ションを設定すると、ティンネルメント。ジンコンを設定すると、ティンネルメントをお楽しいが、フェーダーをおよび、クロスパスでフェードしまい。<br>ギャンネルメントが、ファッシングのエストラッシングルスが最大でおりましい。ディンネルメが最大でキャンネルイが最大の** スイッチを押し込んで FAST ポジションを設定すると、 クロスフェーダーの小さな動きでチャンネル 3 と 4 のクロ スフェードを行うことが可能です。例えば、クロスフェー ダーが一番左である場合、チャンネル 3 が最大でチャンネ ル4は最小ですが、クロスフェーダーをわずかに右に動か すだけで、チャンネル 3 は最小となりチャンネル 4 が最大 となります。

#### **27.**クロスフェーダー

チャンネル 3 と 4 をメインミックスバスでフェードしま す。クロスフェーダーを動かしても Aux バスやキュー時の ヘッドフォンに影響はありません。

クロスフェーダーを左に動かすと、メイン出力における チャンネル 3 のボリュームが増大し、チャンネル 4 のボ リュームが減少します。クロスフェーダーを右に動かすと、 メイン出力におけるチャンネル 4 のボリュームが増大し、 チャンネル 3 のボリュームが減少します。

チャンネル 3 と 4 に 2 台のターンテーブルを接続して DJ システムを構築し、クロスフェーダーで DJ プレイをお楽 しみください。

クロスフェーダーの動きがオーディオシグナルに与える 作用は、CURVE スイッチ [26] の設定により異なります。

<span id="page-17-0"></span>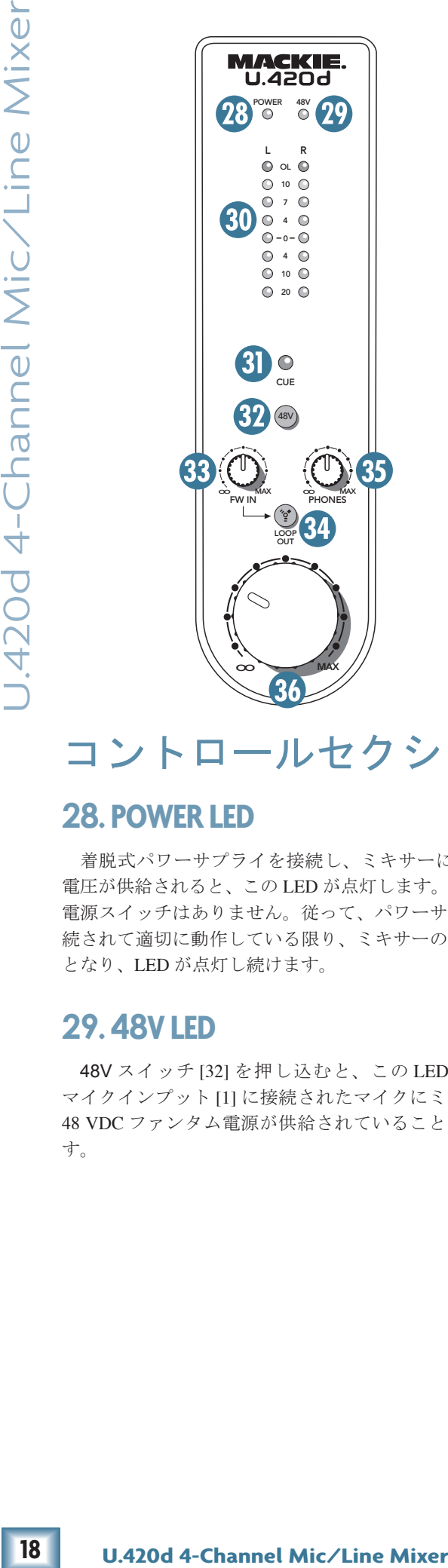

### コントロールセクション

#### **28. POWER LED**

着脱式パワーサプライを接続し、ミキサーに適切な DC 電圧が供給されると、この LED が点灯します。ミキサーに 電源スイッチはありません。従って、パワーサプライが接 続されて適切に動作している限り、ミキサーの電源はオン となり、LED が点灯し続けます。

#### **29. 48V LED**

48V スイッチ [32] を押し込むと、この LED が点灯し、 マイクインプット [1] に接続されたマイクにミキサーから 48 VDC ファンタム電源が供給されていることを知らせま す。

#### **30.**メーター

左と右の 2 列に 8 個ずつ並ぶ LED は、–20 から +13.5(OL、 オーバーロード)までのレベルを表します。メインレベル ノブ [36] 直後におけるメインミックスのステレオシグナル のレベルを示します。

メーターの「0」から「+4」までの LED が点灯している 状態が望まれます。OL LED がたまに点滅するのは問題で はありませんが、点灯し続ける場合、たまに点滅するか、 まったく点灯しなくなるようにメインレベルノブを下げて ください。

#### **31. CUELED**

CUE スイッチ [18] が押し込まれると、この大きな LED が点灯します。ヘッドフォンにはメインミックスでなく、 CUE スイッチを押し込んだチャンネルが流れていることを 知らせます。

#### **32. 48V**スイッチ

ご使用になるのがコンデンサーマイクの場合、おそらく 動作にファンタム電源が必要です。このスイッチを押し込 むと、XLR 端子のピン 2 と 3 からマイクに 48 VDC が供給 されます。

Shure 社の SM57 や SM58 などのダイナミック マイクはファンタム電源を必要としません。通 常、ファンタム電源がダイナミックマイクにダ メージを与えることはありませんが、ファンタム電源がオ ンである時の接続はお控えください。損傷の危険があるた め、リボンマイクにはファンタム電源を使用しないでくだ さい。ご使用のマイクにファンタム電源が必要かどうかは、 それぞれのマイクのマニュアルでご確認ください。

#### **33.FWIN**ノブ

チャンネル 1 から 4 のミックスに対する FireWireの 2 チャ ンネル(コンピュータから)のシグナルレベルを調整する ノブです。他のチャンネルとのバランスが良くなるように 注意深く設定してください。モノチャンネルのフェーダー [19] またはステレオチャンネルの LEVEL ノブ [25] が完全 に下げられている場合、メーターは FireWire インプットの レベルを表示することになります。

Tracktion などのオーディオソフトウェアから、FireWire インプットを通じて個別のインストゥルメントトラックや トラックのミックス、エフェクトトラックなどが送られま す。

# wner's Manu

#### <span id="page-18-0"></span>**34.FWLOOPOUT**スイッチ

このスイッチを押し込むと、コンピュータへ送信される FireWire アウトプットに、1 から 4 のチャンネルのミック スだけではなく、FireWire インプットシグナルを加えるこ とが可能です。メイン出力とヘッドフォン出力に、このス イッチによる影響はありません。これらには常に、1 から 4 のチャンネルのミックスと 2 × FireWire インプットシグ ナルがルーティングされています。

• 押し込まれていない状態(アップ)にすると、コ ンピュータへ向かう FireWire アウトプットはチャ ンネル 1 から 4 で構成されるメインミックスのみ となります。コンピュータのプレイバックをメイ ー・・・・。。<br>ンスピーカーやヘッドフォンでモニターしながら ギターなどを演奏し、ギターのみを FireWire 経由 で録音できるのでオーバーダビングに適した設定 です。 スケッチ に通した  $\sim$  9.

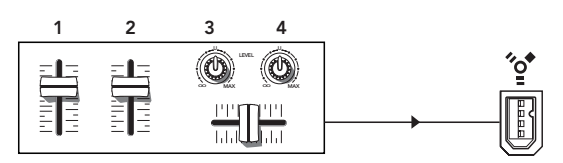

チャンネル1‒4のみをレコーディング

• スイッチを押し込むと、コンピュータへ向かう FireWire アウトプットはチャンネル 1 から 4 の ミックスだけではなく、それにコンピュータから の FireWire インプットのオーディオが加わります。 メインパフォーマンスのすべて(コンピュータか らのインプットを含む)を FireWire 経由で録音で きるので、ライブパフォーマンスをレコーディン グにするのに適した設定です。

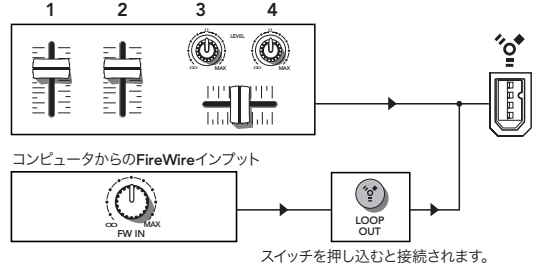

チャンネル1‒4とFireWireインプットをレコーディング

#### **35. PHONES**レベルノブ

ヘッドフォン出力のボリュームを、オフから最大ゲイン まで調整するコントロールです。

つ<br>を、オフから最大ゲイン<br>アンプは、標準的なヘッダ<br>エ高いレベルの音量を生量 シャンプリール<br>ねません。ヘッドフォンをアナの<br>まました。*の接続を変更する、<br>I.D.M.ドラオンを押し込む<br>CUE ポタンを押しください。<br>OWN FOR サンシャルトンのサールを下げてください。<br>Nowner's Manual します。ノブを操作した。<br>Nire、Aux の出力レベル<br>E.せん。<br>Owner's Manual 19Owner's* 警告:このヘッドフォンアンプは、標準的なヘッ ドフォンの場合、非常に高いレベルの音量を生 じ得る設計になっています。過度に大きな音量 は聴覚に深刻なダメージを与えかねません。ヘッドフォン によっては中間的な設定でも痛いほどの音量となりますの でご注意ください!

ヘッドフォンを端子に接続する、どこかの接続を変更する、 などの場合、必ず前もって PHONES レベルコントロール を完全に下げてください。そしてヘッドフォンを耳に装着 するまでそのままにしておきます。CUE ボタンを押し込む 際には、PHONES レベルコントロールを下げてください。

#### **36.**メインレベルノブ

この便利で大きなノブは、MAIN OUT [6] から出力され るメインミックスの出力レベルを調整します。ノブを操作 するとメーター表示に影響が及びます。

このノブはヘッドフォン、FireWire、Aux の出力レベル をコントロールするものではありません。

## 付録 **A**:サービス情報

<span id="page-19-0"></span>20 **I.2** 2020 <br>
20 **U.420d 2.4 A キャルス - 以下 - 2020**<br>
20 <br>
2020 2.4 - 2020 2.4 A + 2 - 2 をおいては、また、ウェブサー<br>
2020 2.4 - 2 をがは間違いでください。<br>
2020 2.4 - 2 を認証さずに満ちが結びから、RFの中では、RFの中では、A 中でのムなの間違いが、以下の項目を訪れません。問題<br>
2020 2.4 - 2 - 2 を認 U.420d に異常があると思われた場合、以下のチェックリ ストを参考にして、実際に不具合が生じているかどうかを できるだけ確認してください。また、ウェブサイト([www.](www.mackie.com/support) [mackie.com/support](www.mackie.com/support))もご覧ください。FAQ や文書、ユーザー フォーラムなど、役立つ情報が満載です。問題が解決し、 ミキサーを修理に出さずに済むかもしれません。

自明なものも含まれますが、以下の項目をお試しください。●

## トラブルシューティング

#### 電源が入らない**...**

- DC インプット [8] に着脱式パワーサプライがしっか りと装着されていますか? AC コンセントの側もご確 認ください。
- AC コンセントが正常であることを、テスターや電灯 などでお確かめください。
- POWER LED [28] は点灯していますか?消灯している 場合、コンセントを再度ご確認ください。
- ビル全体が停電していませんか?その場合は、電力会 社に復旧を要請してください!
- LED は 1 つも点灯しないが、着脱式パワーサプライは 正常に機能している、という場合にはミキサーの修理 が必要です。内部にお客様ご自身で修理できる部分はあ りません。次頁「修理」の項をご参照ください。

#### チャンネルに問題がある**...**

- ソースからの接続がしっかりとされていることをご確 認ください。ケーブルもチェックしてください。
- チャンネルの GAIN ノブ [12、20] が適切に設定されて いますか?
- チャンネルの EQ コントロールがすべて下げられてい ませんか?
- シグナルソースの出力は適切ですか? GAIN ノブを調 整する際に、選択されたシグナルソースのレベルが LEVEL SET LED [10] を点灯させる高さに達していま したか?
- ギターなどインストゥルメントレベルのソースをチャ ンネル 1 に接続する場合、必ず 1/4 インチのインプッ トを使用し、インストゥルメントスイッチ [11] を押し 込んでください。
- ギターをチャンネル 2、3、4 に接続する場合、インピー ダンスと高域再生を適合させるために DI ボックスが 必要となります。
- 同じシグナルソースを、まったく同じセッティングで 他のチャンネルで試してみてください。
- RCA PHONO インプット [3] には、フォノレベルのソー ス(ターンテーブル)のみを接続してください。カー トリッジがムービングマグネット(MM)タイプのター ンテーブルをご使用ください。ムービングコイルタイ プ(MC)の場合、アンプで増幅するのにレベルが低 過ぎる場合があります。
- フォノシグナルが出力されない場合、そのチャンネル のラインレベルインプットに何も接続されていないこ とをお確かめください。1/4 インチコネクタにプラグ が挿し込まれると、PHONO インプットは内部的に切 断されます。
- チャンネル 3、4 のラインレベルインプット [2] にはラ インレベルのソースのみを接続してください。
- 可能であれば、ソースのデバイスにヘッドフォンを接 続してソースシグナルを直接チェックしてください。 ミキサー以前でのサウンドに問題があるかもしれませ  $h_{\rm o}$

#### 出力に問題がある**...**

- 出力に関連するレベルコントロールは上げられていま すか?
- 例えば左のアウトプットに問題がある場合、ミキサー 側で左右のコードを差し換えます。それでもまだ左側 に異常がある場合、ミキサーの故障ではありません。

#### ノイズ、ハム**...**

- 接続されたターンテーブルのオーディオグラウンドワ イアーは GND ターミナル [4] に接続されていますか?
- チャンネルを 1 つずつ下げてみてください。ある時点 でノイズが消滅した場合、ノイズはそのチャンネルの シグナルソースから来ています。
- ミキサーとシグナルソースを接続したケーブルを チェックするため、ケーブルを 1 本ずつ外してみてく ださい。どこかの時点でノイズが消滅した場合、その ケーブルか、そのシグナルソースに問題があります。
- すべてのオーディオ機器を同じ AC コンセントに接続 し、共通グラウンドとすると問題が解決する場合もあ ります。
- お腹が空きましたか? Woodinville のダウンタウンに ある「ボンベイパレス」のランチビュッフェは美味し いですよ!

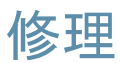

日本仕様の Mackie 製品の修理は、ラウドテクノロジーズ 日本支社もしくは提携サービスセンターにて行っています。

Mackie 製品の修理 / メンテナンスが必要な場合は、次の 手順に従ってください。

- 1. 前頁のトラブルシューティングの内容をチェックして 下さい。
- 2. テクニカルサポートに電話をするか、 [Support.Japan@mackie.com](mailto:Support.Japan@mackie.com) にメールをして「メンテナンス申込書」を請求してく ださい。「メンテナンス申込書」に必要事項をご記入 の上、03-5225-6273 へ FAX をしてください。折り返 し RA 番号と送付先のサービスセンターが記載された 修理受付票を FAX いたします。RA 番号はサービスセ ンターへ送付される前に必ず取得してください。
- 3. オーナーズマニュアルと電源コードは同梱しないでく ださい。修理には必要がありません。
- 4. 本体を梱包材とともに製品パッケージに入れて、サー ビスセンターへ送付してください。Mackie は輸送上の ダメージを保証することができません。
- 5. 必ず、RA 番号が記載された修理受付票のコピーを同 梱してください。また送り状の通信欄にも、RA 番号 と商品名、シリアル番号を記載してください。RA 番 号のない修理品は受付することができません。
- 6. 保証内修理を行う場合には、販売店印とご購入日が明 記された保証書が必ず必要です。詳しくは、保証書に 記載されている保証規定をご参照ください。

○<br>※良された材料や部品、<br>※常に製品をより良いも<br>20DD Technologies Inc.の<br>~くてのブランド名称は、<br><sup>32</sup>参照商標です。<br>All Rights Reserved.<br>**Owner's Manual 21** LOUD Technologies Inc. は、新しく改良された材料や部品、 製造過程を取り入れることにより、常に製品をより良いも のとする努力をしています。そのためこれらの仕様は予告 なしに変更されることがあります。

Mackie、走る男のフィギュアは LOUD Technologies Inc. の 商標登録です。 記されたその他すべてのブランド名称は、 それぞれの権利保持者の商標または登録商標です。

©2007-2008 LOUD Technologies Inc. All Rights Reserved.

# **XLR** コネクタ

ミキサーの MIC コンボインプットには、3 ピンオスの XLR コネクタを接続することができます。AES(Audio Engineering Society)に準拠し、配線は以下のようになっています。

<span id="page-21-0"></span>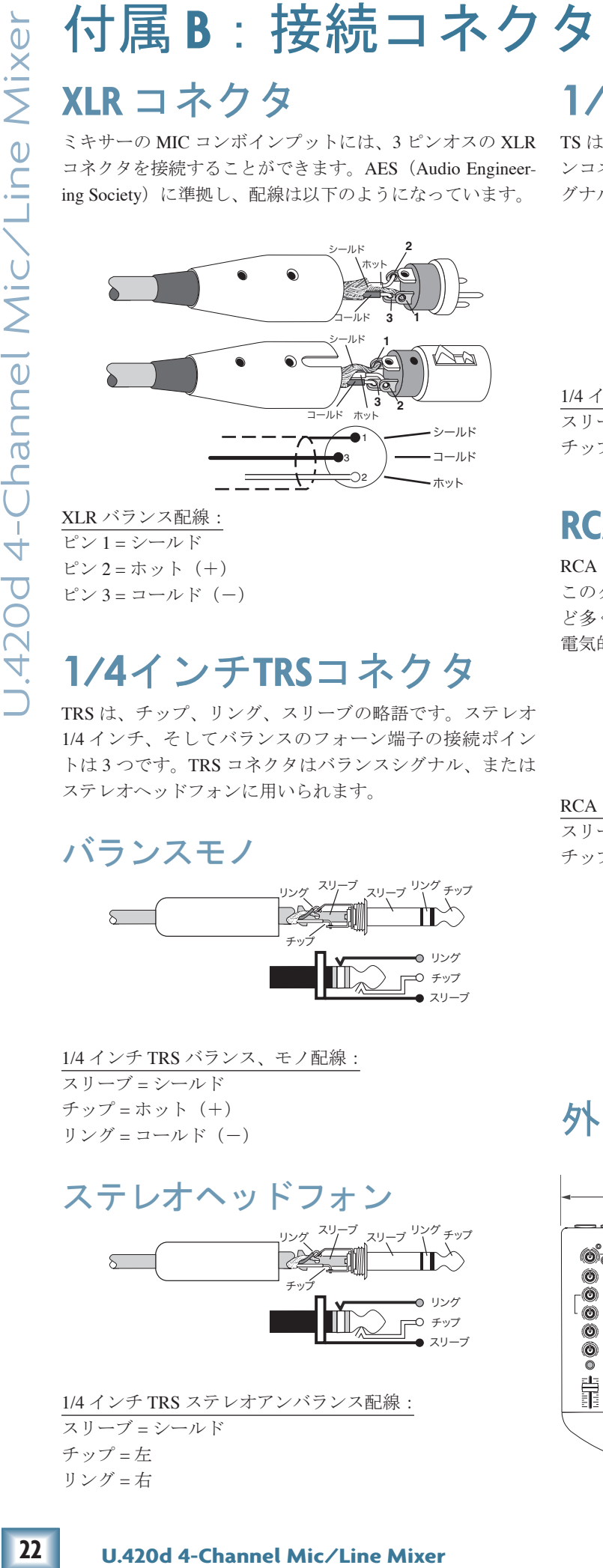

#### XLR バランス配線:

ピン 1 = シールド ピン  $2 = \pi y + (+)$ ピン 3 = コールド(−)

## **1/4**インチ**TRS**コネクタ

TRS は、チップ、リング、スリーブの略語です。ステレオ 1/4 インチ、そしてバランスのフォーン端子の接続ポイン トは 3 つです。TRS コネクタはバランスシグナル、または ステレオヘッドフォンに用いられます。

#### バランスモノ

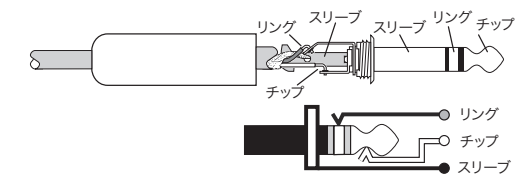

1/4 インチ TRS バランス、モノ配線: スリーブ = シールド チップ = ホット(+) リング = コールド(−)

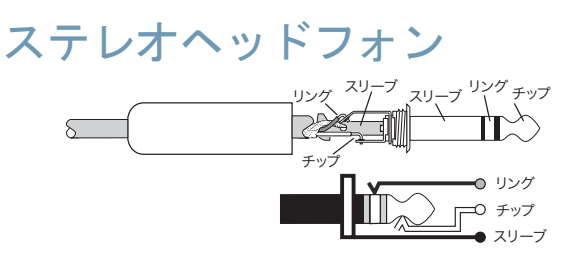

1/4 インチ TRS ステレオアンバランス配線: スリーブ = シールド チップ = 左 リング = 右

## **1/4**インチ**TS**コネクタ

TS はチップ、スリーブの略語です。モノ 1/4 インチフォー ンコネクタの接続ポイントは 2 つです。アンバランスのシ グナルに用いられます。

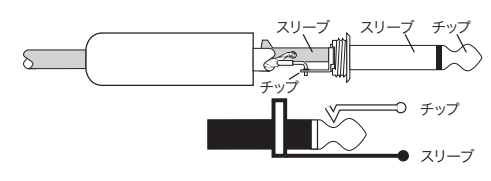

1/4 インチ TS アンバランス配線: スリーブ = シールド チップ = ホット(+)

### **RCA**コネクタ

RCA のプラグはフォノ (phono) プラグとも呼ばれます。 このタイプのコネクタは、家庭用ステレオやビデオ機器な ど多くの場所に用いられています。アンバランスであり、 電気的には 1/4 インチ TS フォーンと変わりません。

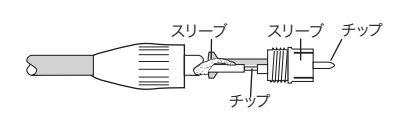

RCA アンバランス配線: スリーブ = シールド チップ = ホット(+)

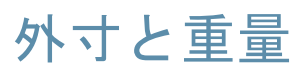

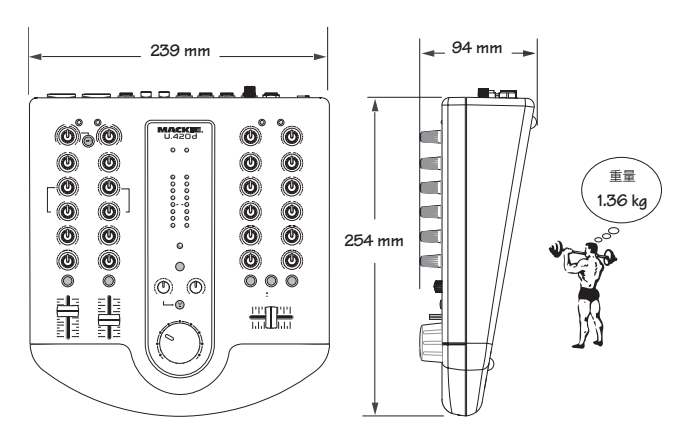

## <span id="page-22-0"></span>付録 **C**:技術情報 技術仕様

#### 周波数特性(**20 Hz**〜**20 kHz**)**:**

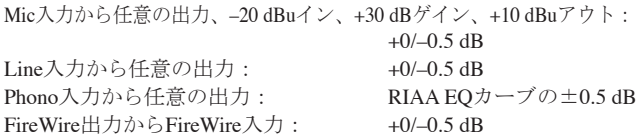

#### ディストーション(**THD+N**):

Main出力、20 Hz〜20 kHz、1 kHz入力シグナル: Mic入力、–20 dBuイン、+30 dBゲイン、+10 dBuアウト: 0.004%より良好 Ch.1と2のLine入力@ユニティーゲイン、+4 dBu入力シグナル: 0.005%より良好 Ch.3と4のLine入力@ユニティーゲイン、+4 dBu入力シグナル (クロスフェーダーVCA経由からメインアウト) 0.150%より良好 Phono入力@ユニティーゲイン、–30 dBu入力シグナル (クロスフェーダーVCA経由からメインアウト) 0.150%より良好 FireWire出力からFireWire入力: Aux出力、20 Hz〜20 kHz、1 kHz入力シグナル: Mic入力、–20 dBuイン、+30 dBゲイン、+10 dBuアウト: 0.004%より良好 Ch.1と2のLine入力@ユニティーゲイン、+4 dBu入力シグナル: 0.005%より良好 Ch.3と4のLine入力@ユニティーゲイン、+4 dBu入力シグナル (プリクロスフェーダーVCAからAuxアウト): 0.005%より良好 Phono入力@ユニティーゲイン、-30 dBu入力シグナル<br>(プリクロスフェーダーVCA): 0.030%より良好 (プリクロスフェーダーVCA): 0.030%より良好 Phones出力、20 Hz〜20 kHz、+4 dBu入力シグナル Ch.1または2のLine入力@ユニティーゲイン: 0.015%より良好 同相成分除去比(**CMRR**)

Mic入力、最大ゲイン、1 kHz: 60 dBより良好

アッテネーション**/**クロストーク (**1 kHz**、**20 Hz**〜**20 kHz**):

チャンネルアッテネーション –メインレベル@ユニティーゲイン、 任意のチャンネルにシグナル(ゲインノブ@ユニティー、レベル ノブまたはフェーダー@最小)、メインアウトを計測: –85 dBuより良好 クロストーク –メインレベル@ユニティーゲイン、任意のチャンネ

ルにシグナル(ゲインノブ@ユニティー、レベルノブ@最小)、 メインアウトと他の任意のチャンネル(ゲインノブ@ユニティ ー、レベルノブ@ユニティー)を計測:

–85 dBuより良好 クロスフェーダーアッテネーション –メインレベル@ユニティー ゲイン、チャンネル 3または4にシグナル、ゲインノブ@ユニティ ー、レベルノブ@ユニティー、クロスフェーダーを反対チャンネ<br>ルに移動: 200dBuより良好 --90 dBuより良好

#### ノイズの特性:

入力換算雑音(EIN)、20 Hz〜20 kHz、最大ゲイン: Mic入力、150 Ωソースインピーダンス:–125 dBuより良好 SN比、20 Hz〜20 kHz、ref +4 dBu: メイン出力: メインアウト@ユニティー、<br>全チャンネルゲインノブ@最小: - -90 dBuより良好 全チャンネルゲインノブ@最小: Line:メインアウト@ユニティー、全チャンネルゲインノブ@ ユニティー (Ch.3と4のTRSインプットにダミープラグを挿入し<br>てPhonoを切断) : -88 dBより良好 てPhonoを切断): Aux出力:全チャンネル Auxノブ@ユニティー、全チャンネルゲ インノブ@ユニティー (Ch.3と4のTRSインプットにダミープラ<br>グを挿入してPhonoを切断) : 3900Bより良好 グを挿入してPhonoを切断): Phono:メインアウト@ユニティー、Ch.1と2@最小、Ch.3と4の Phono@ユニティーゲイン(チャンネル 3、4にTRSプラグなし): –74 dBより良好 FireWire:メインアウト@ユニティー、全チャンネルゲインノブ@ 最小、FireWire入力レベル@ユニティー: –87 dBより良好

#### 最大入力レベル(定格**@1% THD**):

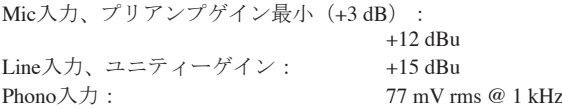

#### 入力**/**出力特性:

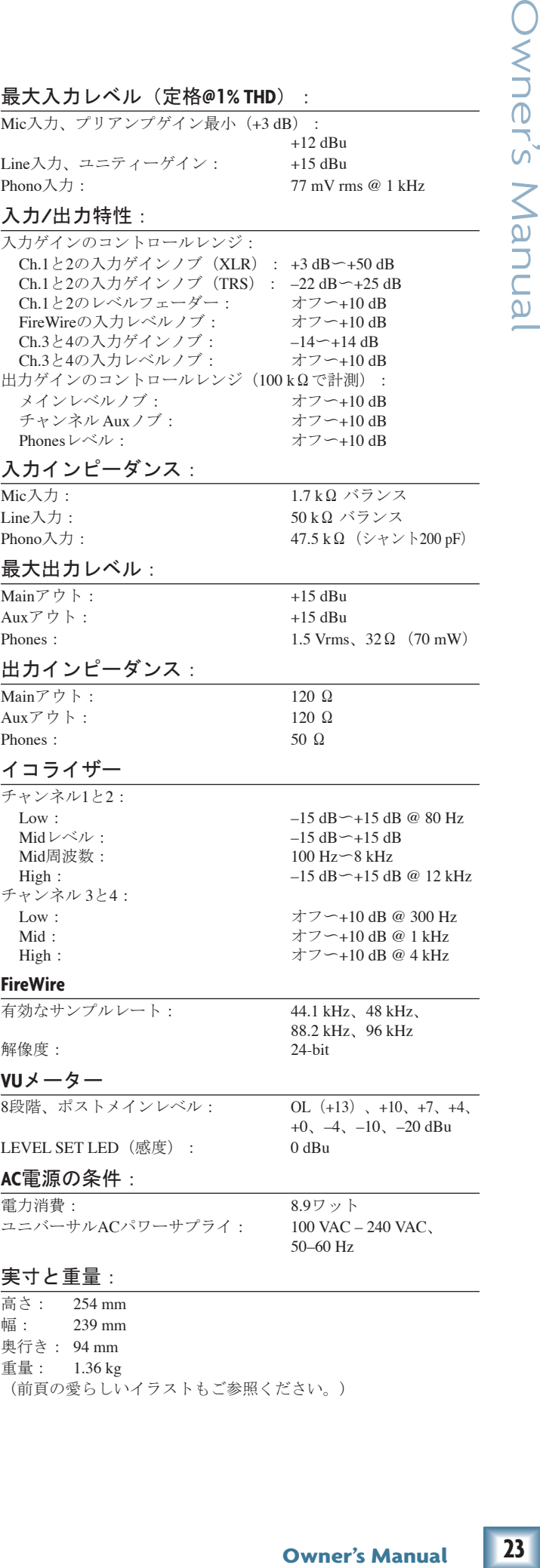

重量: 1.36 kg (前頁の愛らしいイラストもご参照ください。)

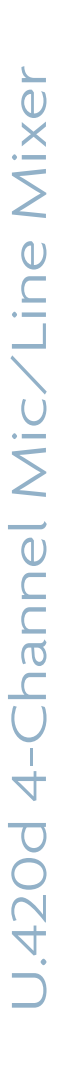

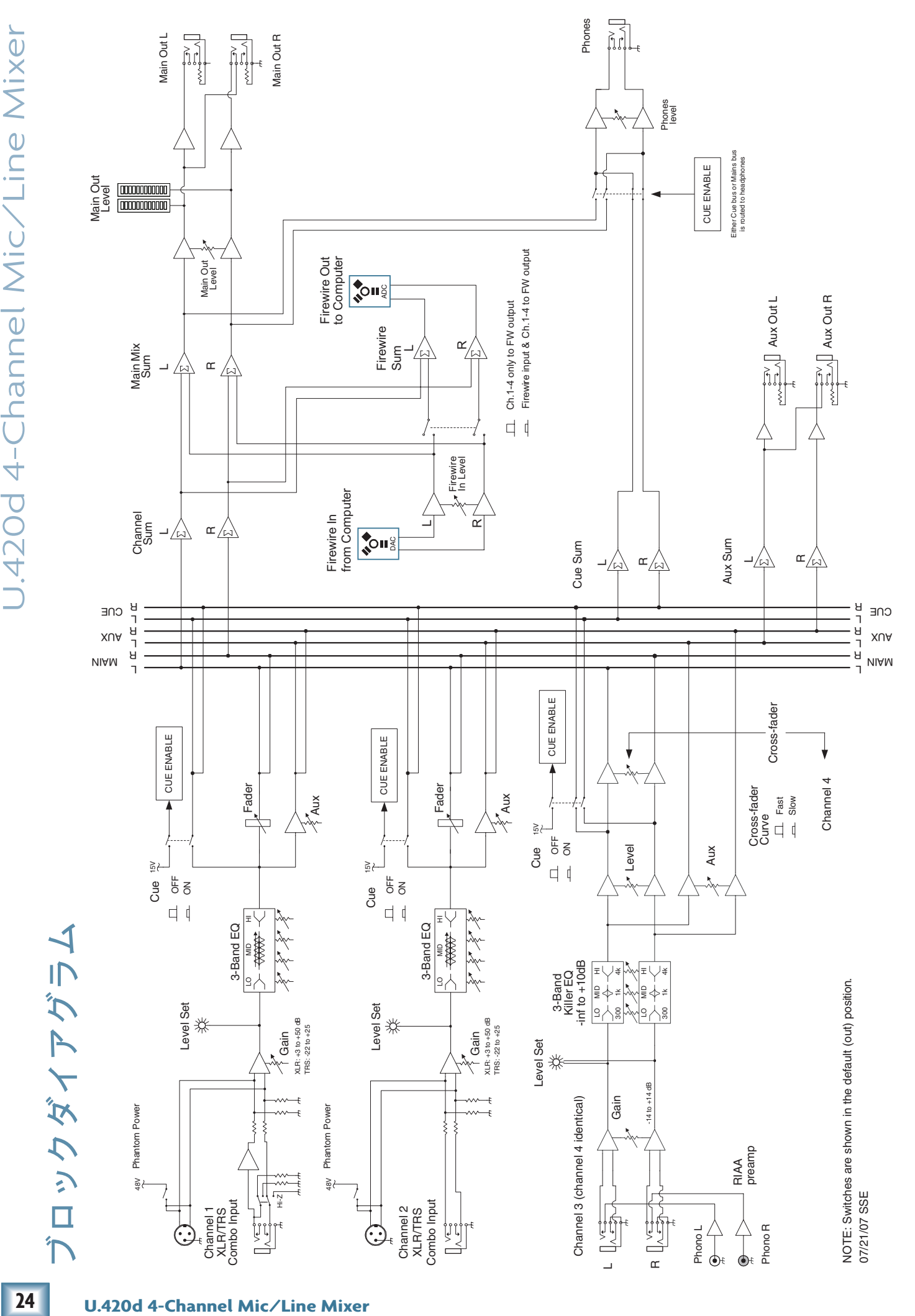

## <span id="page-24-0"></span>付録 **D**:**FireWire**

#### システムの動作条件

U.420d の FireWire インターフェースを使用するには、お 使いのコンピュータのシステムが以下の条件をクリアして いなければなりません。

**PC** の場合:

- Windows XP (サービスパック 2)
- Pentium 4、または Athlon XP プロセッサ
- 256 MB RAM

#### **Mac** の場合:

- OS X $(10.3.9 \,\mathrm{W} \pm)$
- G4 プロセッサ
- 256 MB RAM

内蔵 FireWire インターフェースにより、メインミックス の左右を Mac または PC コンピュータでレコーディングで きます。また、コンピュータの 2 チャンネルのオーディオ をメインミックスに加えることができます。

#### コンピュータから送られる **FireWire**シグナル

コンピュータのアウトプットからミキサーの FireWire イ ンターフェースに送信されるシグナルを表にします:

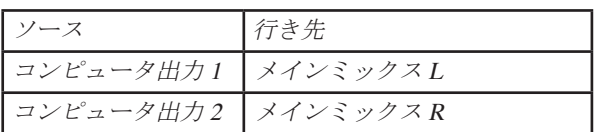

コンピュータからの 2 チャンネルのデジタルストリーム は、FireWire コネクタを経由してミキサーに入力され、ア ナログオーディオに変換されます。

オーディオレベルは FW IN ノブ [33] で調整できます。

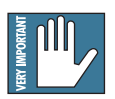

メインミックスをミキサーに戻すと、フィード バックする危険が生じるのでご注意ください。

#### コンピュータへ送られる **FireWire**シグナル

FW LOOP OUT スイッチ [34] を押し込むと、コンピュー タへ送られる FireWire アウトプットに、チャンネル 1 から 4 だけではなく、コンピュータからの FireWire インプット シグナルを加えることも可能です。

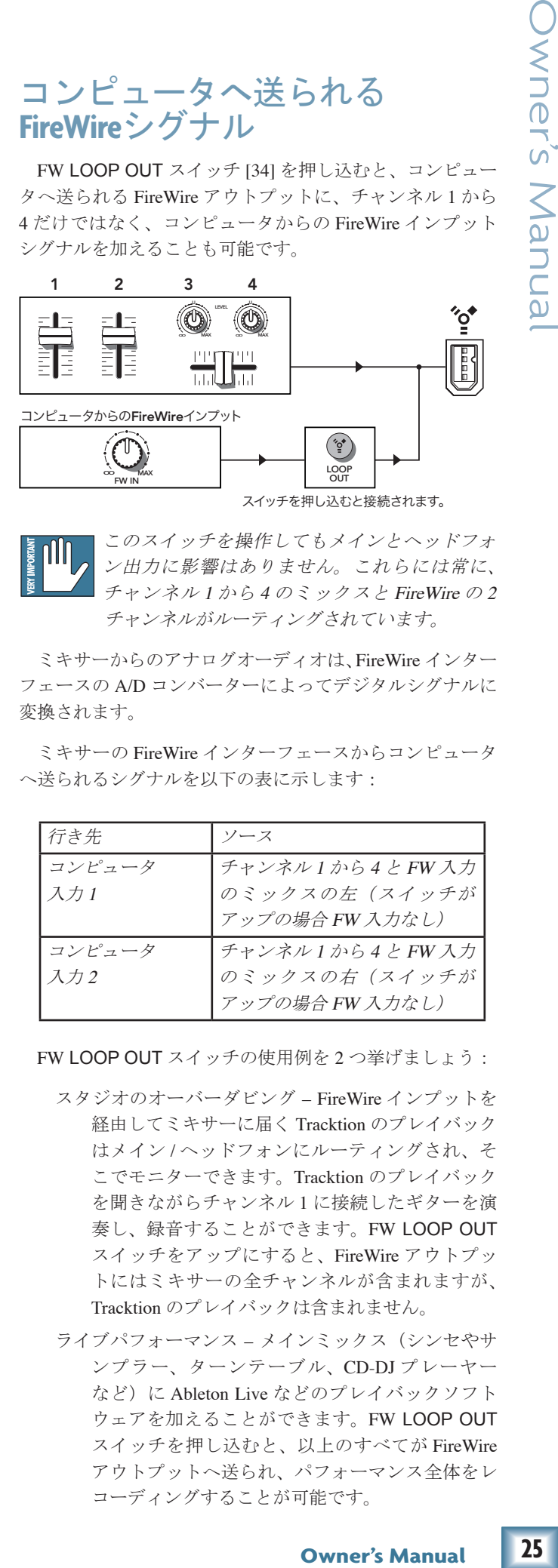

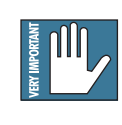

|<sub>5</sub>.10 | このスイッチを操作してもメインとヘッドフォ ""|ノ| ン出力に影響はありません。これらには常に、 チャンネル1から4のミックスと FireWire の2 チャンネルがルーティングされています。

ミキサーからのアナログオーディオは、FireWire インター フェースの A/D コンバーターによってデジタルシグナルに 変換されます。

ミキサーの FireWire インターフェースからコンピュータ へ送られるシグナルを以下の表に示します:

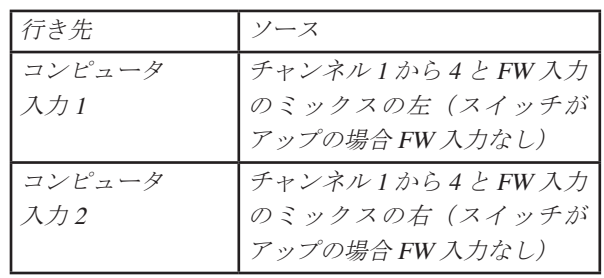

FW LOOP OUT スイッチの使用例を 2 つ挙げましょう:

- スタジオのオーバーダビング FireWire インプットを 経由してミキサーに届く Tracktion のプレイバック はメイン / ヘッドフォンにルーティングされ、そ こでモニターできます。Tracktion のプレイバック を聞きながらチャンネル 1 に接続したギターを演 奏し、録音することができます。FW LOOP OUT スイッチをアップにすると、FireWire アウトプッ トにはミキサーの全チャンネルが含まれますが、 Tracktion のプレイバックは含まれません。
- ライブパフォーマンス メインミックス(シンセやサ ンプラー、ターンテーブル、CD-DJ プレーヤー など)に Ableton Live などのプレイバックソフト ウェアを加えることができます。FW LOOP OUT スイッチを押し込むと、以上のすべてが FireWire アウトプットへ送られ、パフォーマンス全体をレ コーディングすることが可能です。

## **FireWire**レコーディング

U.420d 内部の FireWire 接続により、Mac または PC のデ ジタルオーディオワークステーション(DAW)でオーバー ダビングスタイルのレコーディングが可能です(FireWire ケーブル経由)。

最初のトラックを録音し、それをモニターしながら次の トラックを録音する手順を以下に示します:

- 1. オーディオソフトウェアに録音するサウンドソー スをミキサーに接続します。例えば:
	- ボイス / インストゥルメント用マイク
	- シンセサイザーなどラインレベルのソース
	- ターンテーブル(PHONO インプットへ)
	- ギターなど(チャンネル1に接続し、インス トゥルメントスイッチ [11] を押し込む)
- 2. LOOP OUT スイッチ [34] が押し込まれていない ことを確認します。これによりレコーディングで テイクを重ねる間、オーディオソフトウェアが受 信するシグナルが、コンピュータに既存のミック スではなく、新たに演奏しているもののみである ことが保証されます。
- 3. LEVEL SET LED [10] を眺めながら、録音に使用 するチャンネルのストリップの一番上の GAIN ノ ブ [12] をソースに適切なレベルに設定します。 ゲ インを設定したらチャンネルフェーダー [19] をユ ニティー (0 dB) に設定してください。

メインレベルノブ [36] や PHONES ノブ [35] を操 作しても、コンピュータへ向かうシグナルに影響 はありません。

 $\begin{array}{rl} \bigcup\limits_{\mathbf{C} \in \mathbb{R}^n} \text{FireWire } \bigcup\limits_{\mathbf{C} \in \mathbb{R}^n} \mathbf{C} = \mathcal{F} \rightarrow \mathbb{R}^n, \ \mathbf{C} = \mathcal{F} \rightarrow \mathbb{R}^n, \ \mathbf{C} = \mathcal{F} \rightarrow \mathbb{R}^n, \ \mathbf{C} = \mathcal{F} \rightarrow \mathbb{R}^n, \ \mathbf{C} = \mathcal{F} \rightarrow \mathbb{R}^n, \ \mathbf{C} = \mathcal{F} \rightarrow \mathbb{R}^n, \ \mathbf{C} =$ 4. マイクを使用して生のソースを録音する場合、ス ピーカーのサウンドがマイクで集音されてしまう のを防ぐため、スピーカーではなく、ヘッドフォ ンでモニターしてください。この場合、メインレ ベルノブ [36] を下げ、PHONES ノブ [35] をヘッ ドフォンで安全なリスニングレベルまで持ち上げ てください。

#### モニタリング

コンピュータのソフトウェアにレコーディングする際、 録音中のトラックをモニターする2つの方法があります:

- 1. ダイレクトハードウェアモニタリング : ミキサー に送られる DAW ソフトウェア上の既存のトラッ ク(DAW トラック)を聞きながら、録音するト ラック(ダイレクトトラック)を U.420d ハードウェ アミキサーで直接モニターします。
- 2. DAW を経由したモニタリング:録音されるトラッ クは、まず、コンピュータソフトウェアに送られ、 既存のトラックと一緒にミキサーに戻ってからモ ニターされることになります。

#### ダイレクトハードウェアモニタリング

多くのプロ用オーディオインターフェースは、  $\overline{\breve{\mathbf{g}}}$ パフォーマンス時やライブをそのままレコー ディングする際のモードにおいて、ダイレクト ハードウェアモニタリングをシミュレートするために多大 な労力を費やしています(専用のデジタルシグナルプロ セッサーによるゼロレーテンシーのモニターエンジンを組 み入れるなど)。この場合、通常、モニタリングのために 別に「バーチャルミキサー」をセットアップすることが必 要となります。U.420d は「常に」ゼロレーテンシーのモニ タリングを提供するように設計されています。余分なセッ トアップの必要はありません!

シグナルの流れの設計上、U.420d でダイレクトハード ウェアモニタリングを行う場合、以下の手順に従ってくだ さい:

- DAW ソフトウェアで、録音に使用するトラック を録音可に設定します。
- 録音可に設定したトラックをミュートします。こ れにより、レコーディング中にコンピュータから のリターンでそのトラックが聞こえることはあり ません。現在モニターしているダイレクトトラッ クが、DAW で録音中のコピートラックとミック スされないことになります。同じソースのダイレ クトトラックと DAW トラックを同時に聞く意味 はありません(DAW トラックは若干遅れます)。 また、2 つのトラックが混じるとフィルターをか けたサウンドのようになってしまいます。
- DAW のインプットメーターが健全なレベルを示 していることを確認します。調整が必要な場合、 GAIN ノブ [12] ではなく、シグナルのチャンネル フェーダー [19] を操作してください。
- DAW で録音ボタンをオンにし、トラックのレコー ディングを開始します。

#### オーバーダビング

すでに録音したトラックを聞きながら追加トラックを オーバーダビングする場合、以下の手順に従ってください:

- DAW で既存のトラックのミュートを解除します。 DAW のメイン L-R ミックスがミキサーの FW イ ンプットに送られます。
- FW IN ノブ [33] を調整し、既存トラックが快適に モニターできるレベルにしてください。
- DAW ソフトウェアで新規トラックを録音可に設 定し、その DAW チャンネルをミュートしてレコー ディングを開始します。\*
- 新規トラックのレコーディング中、ミキサーの FireWire インプットで受信する既存トラックのプ レイバックをモニターすると同時に、録音中の現 在のトラックをミキサーで直接モニターします。
- 以上の手順を繰り返し、レコーディングを重ねて すべてのトラックを完成させてください。

\* Tracktion の場合、オーバーダビングに使用するトラッ クの出力をミュートする必要はありません。その代わり、 トラックにインプットを選択し(インプットは赤く強調表 示されます)、end-to-end オプションをオフにしてください。

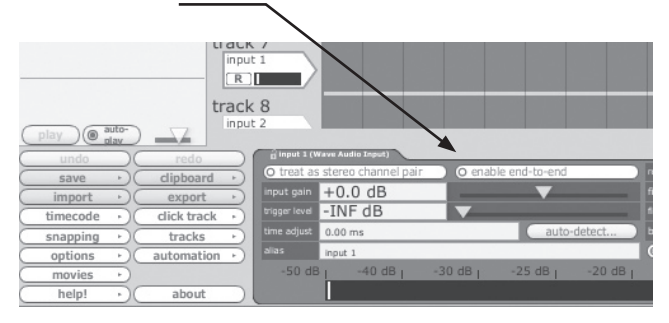

ミキサーの FireWire インプット経由で既存トラックの プレイバックをモニターすると同時に、録音中の現在のト ラックを U.420d のヘッドフォンまたはメイン出力でモニ ターします。テイクを確認する場合も、ミュートを解除す る必要はありません。

#### ヒント

- マイクを使用してレコーディングする場合、録音 中は大きなメインレベルノブ [36] を絞り、ヘッド フォンでモニターするようにしてください。
- エレクトリックギターやターンテーブルなど「直 接」プラグインするソースをレコーディングする 場合、スピーカーでモニターしても構いません。 マイクを使用しないので、スピーカーのサウンド が「漏れる」心配はありません。
- ダイレクトハードウェアモニタリングの短所 (DAW を介したモニタリングに比較して)は、通 常、DAW ミキサーのエフェクトを録音トラック に適用できないことです(ボーカルの録音にリ バーブを追加する、直接プラグインしたインス トゥルメントにギターアンプシミュレーターを適 用するなど)。これに対処するには:
	- コンピュータが許す限り、レーテンシーを低 く設定し、U.420d ソフトウェアのコンソール パネルにも同じ値が表示されていることをお 確かめください(詳細は 29 ページをご参照 ください)。
	- DAW で録音チャンネルのミュートを解除し ます。これにより、ダイレクトハードウェ アモニタリングと DAW を介したシグナルの ミックスが聞こえるようになります。
	- ダイレクトハードウェアモニタリングのソー スにミックスされる DAW トラックに、任意 のエフェクト(リバーブやアンプシミュレー ターなど)を適用します。
	- レーテンシーが十分に低いなら、ダイレクト シグナルと DAW 経由のシグナルのタイムラ グは、あまり気にならないほど小さくなりま す。

#### レーテンシーについて

**、「それをすることをすることをすることにより、ことを感じませんようについて、ことを受けているとことです。しかしていることになることが、一マングランプの部屋をとえていることをしているのが重要で、インプランプの開発を受けていることもあります。しかが、「それをすることもあります。レーデンシーを買いていることもあります。レーデンシーを買いていることもあります。レーデンタアラグインを務めていることもあります。レーデンタアラグイスやシスティオは** レーテンシーとは、システム内を通過するシグナルが、 インプットからアウトプットに到着するまでに要する時間 です。具体的には、例えば、ギターの録音をソフトウェア でモニターする際、弦を弾いてからヘッドフォンでサウン ドを確認するまでの時間ということになります。通常、演 奏者はほとんどゼロに近いレーテンシーに慣れています(ギ ターをギターアンプに接続して演奏しても、シグナルの遅 れが気になることはありません)。従ってレコーディング時 にソフトウェア経由でモニタリングを行う場合、違和感が ないようにレーテンシーを可能な限り低く抑えることが望 まれます。

レーテンシーは可能な限り小さくしたいのですが、ここ で考慮すべきなのは、レーテンシーを小さくするほどコン ピュータに負荷がかかるという点です。レーテンシーを非 常に小さくした場合、コンピュータはオーディオを素早く やり取りするために、とてもハードに働くことになります。 使用するトラックやオートメーションやプラグインの数が 多い場合、演算が間に合わなくなることもあります。その 場合、オーディオは「ドロップアウト」(欠落)してしま います。特に、演算の遅いコンピュータやメモリが十分で ない場合、ドロップアウトの確率は高くなります。

オーバーダビングで録音する場合、U.420d のレーテン シーを動作の可能な限り低く設定するのが重要です。レ コーディングソフトウェアで「オーディオインターフェー スのプロパティ」などのページを開き、デバイスやシステ ムが許容し、ドロップアウトやディストーション、CPU の 過負荷が生じない範囲で最も低いレーテンシーを設定して ください。

バッファは、DAW が使用するメモリ内の 1 つの領域であ り、サウンドが途切れることのないよう、オーディオを「溜 めておく」場所です。バッファサイズはサンプル単位で表 現され、バッファが小さいほどオーディオは速くコンピュー タを通過し、すなわちレーテンシーは低くなります。シス テムにもよりますが、64 から 256 サンプルが一般的に低 い設定と言えるでしょう。サンプル数が多いほど、レーテ ンシーの値が高くなります。レーテンシーの値はサンプル レートにより異なります。下の表をご参照ください:

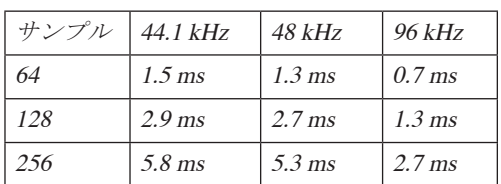

音楽的のタイミングを考慮すると、一般的なレーテン シーの許容範囲は、およそ 3.3 ms 以下となるでしょう。

ライブレコーディングやパフォーマンス時など、レーテ ンシーを高く設定しても問題がない場合もあります。ミッ クスダウンでもプラグインを多用する段階になったら、 レーテンシーを高くする方がよいでしょう。

## ソフトウェアのインストール

ミキサーを PC に接続して使用する前に、ドライバとコン トロールパネルをコンピュータにインストールする必要が あります。サンプルレートの設定や、オーディオがミキサー の FireWire インターフェースを通過する際に生じるレーテ ンシー(ディレイ)の調整はコントロールパネルで行います。 Mac をご使用の方は 30 ページからお読みください。

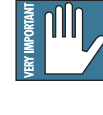

インストーラーは U.420d と U.420 に共通です。 スクリーンショットに"U.420"とある場合もあ りますが、ご心配なく。

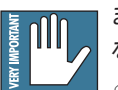

まだミキサーの **FireWire** コネクタに接続を行わ ないでください。コンピュータとの接続が必要 となるタイミングは以下に記されています。

#### **Windows XP**(**SP2**)にインストール

- 1. すでに起動している必要のないアプリケーション を終了します。
- 2. ミキサーに付属の "U.420d" CD-ROMを PCの CD-ROM ドライブに挿入します。
- 3. "スタート"を右クリックして"エクスプローラ" を選択し、CD ドライブをブラウズしてください。 "\_SETUP.EXE"をダブルクリックし、"OK"をク リックしてインストールを開始します。

<span id="page-27-0"></span>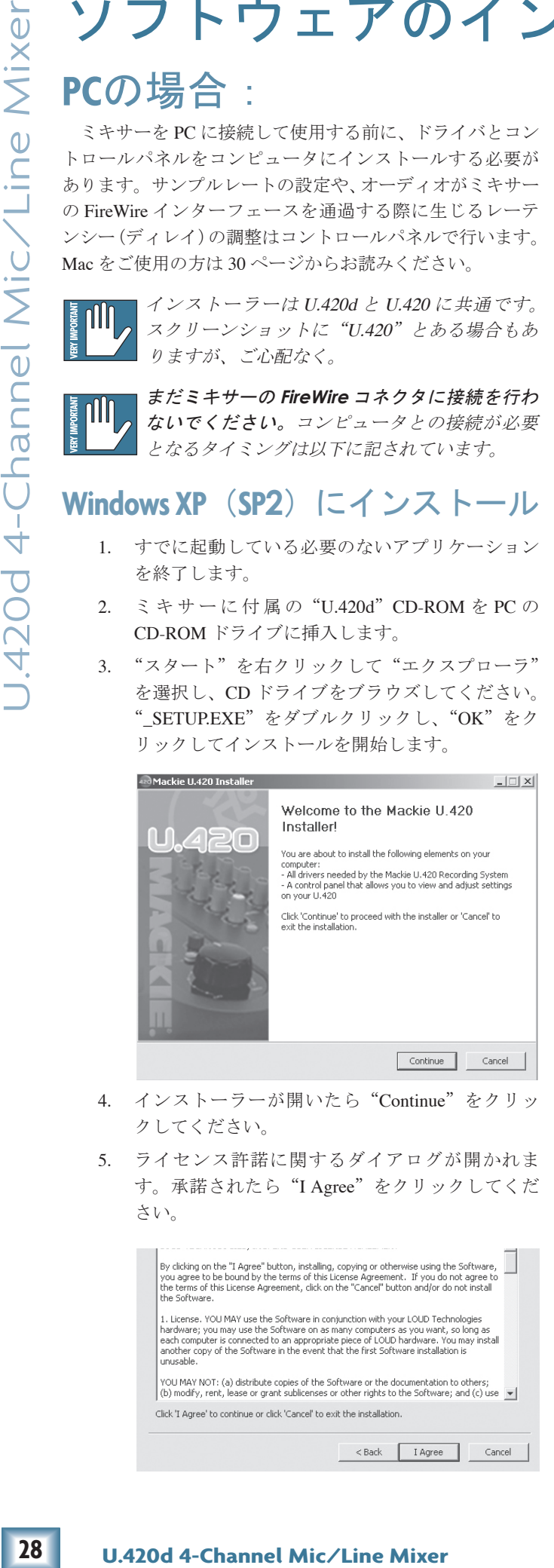

- 4. インストーラーが開いたら"Continue"をクリッ クしてください。
- 5. ライセンス許諾に関するダイアログが開かれま す。承諾されたら"I Agree"をクリックしてくだ さい。

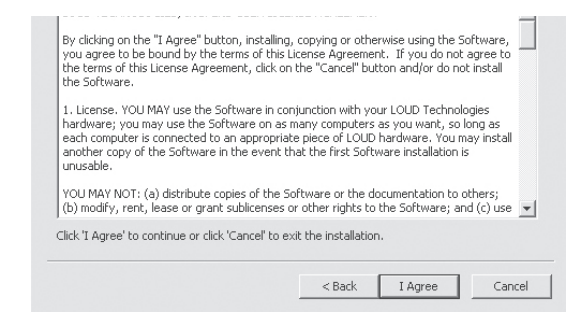

6. まだミキサーがコンピュータと接続されていない ことを確認するウインドウが開かれます。"Continue"をクリックして先へ進んでください。

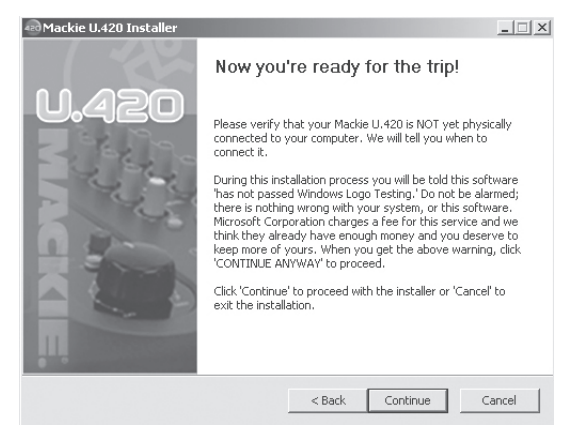

7. 「このソフトウェアは Windows のロゴテストに合 格していません」というダイアログが表示される 場合がありますが、これは問題ではありません。 私達はすでにこのソフトウェアが Windows XP に 対応していることを確認しています。"Continue Anyway"をクリックしてください。"

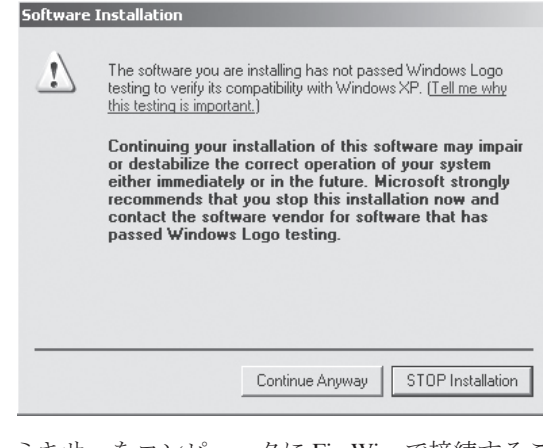

8. ミキサーをコンピュータに FireWire で接続するこ とを促すウィンドウが表示されます。FireWire ケー ブルで双方を接続し、ミキサーの電源をオンにし てください。"Next"をクリックして次へ進みます。

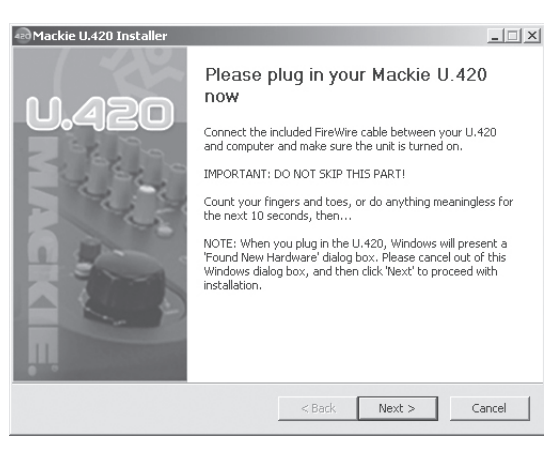

wner's Manua

9. 接続を済ませたら"Found New Hardware Wizard" というダイアログが表示されるのを待ちます。オ プションを選択せず、"Cancel"をクリックしてく ださい。再度同じダイアログが現れる場合があり ますが、その場合も "Cancel" をクリックしてく ださい。

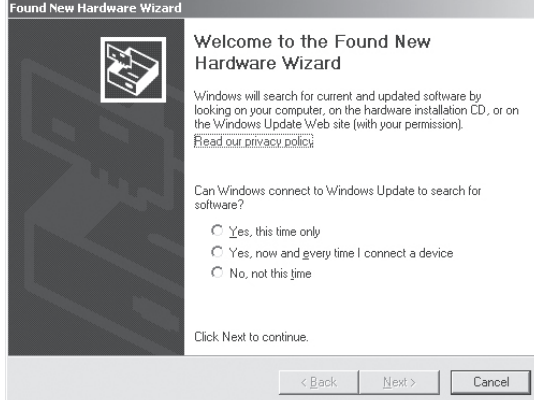

各種のポップアップ警告が現れてもご心配要りま せん。"問題が .."という場合も問題ありません!

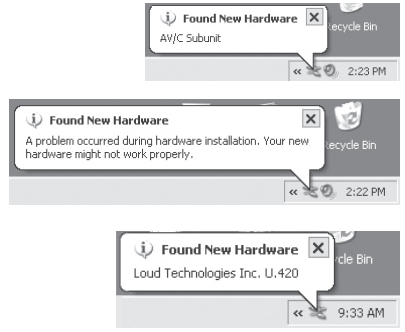

10. Windows の警告ダイアログがもう 1 つ現れます。 今回は、ハードウェアのインストールの危険性に 関するものですが、これも問題ではありません。 "Continue Anyway"をクリックしてください。

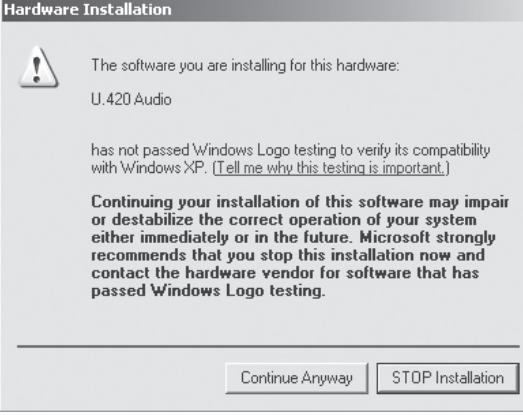

11. ドライバとコントロールパネルのインストールが 開始されます。

12. インストールが完了するとウィンドウが現れ、そ のことを知らせます。"Finish"をクリックします。

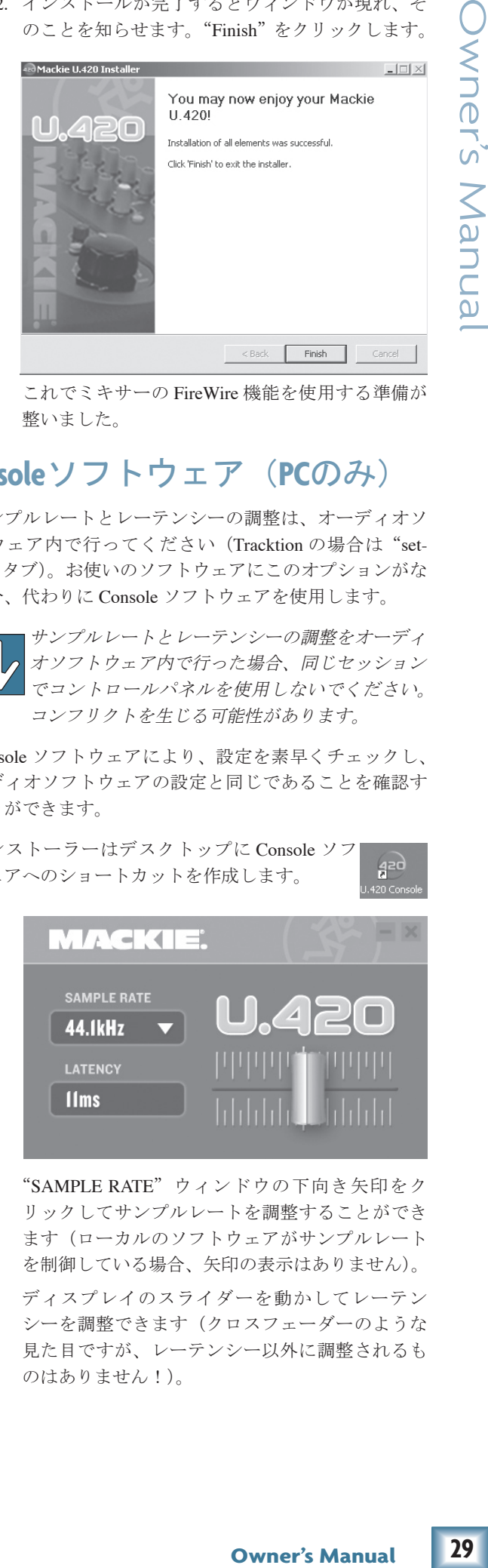

これでミキサーの FireWire 機能を使用する準備が 整いました。

#### **Console**ソフトウェア(**PC**のみ)

サンプルレートとレーテンシーの調整は、オーディオソ フトウェア内で行ってください(Tracktion の場合は"settings"タブ)。お使いのソフトウェアにこのオプションがな い場合、代わりに Console ソフトウェアを使用します。

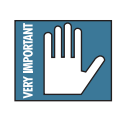

サンプルレートとレーテンシーの調整をオーディ オソフトウェア内で行った場合、同じセッション でコントロールパネルを使用しないでください。 コンフリクトを生じる可能性があります。

Console ソフトウェアにより、設定を素早くチェックし、 オーディオソフトウェアの設定と同じであることを確認す ることができます。

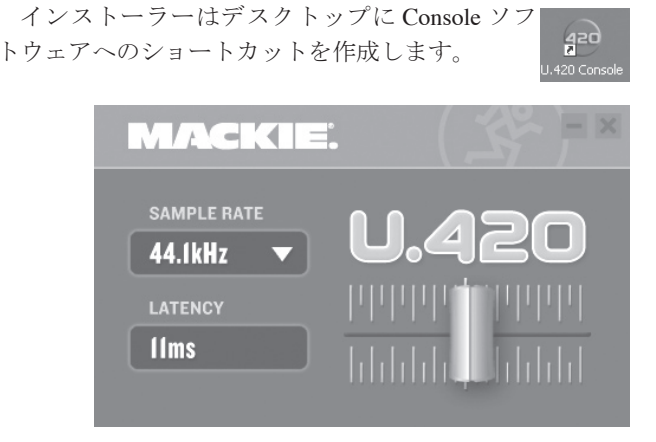

- "SAMPLE RATE"ウィンドウの下向き矢印をク リックしてサンプルレートを調整することができ ます(ローカルのソフトウェアがサンプルレート を制御している場合、矢印の表示はありません)。
- ディスプレイのスライダーを動かしてレーテン シーを調整できます(クロスフェーダーのような 見た目ですが、レーテンシー以外に調整されるも のはありません!)。

#### **Macintosh OS XのAudio MIDI 設定** (**10.3.9**以降)

Macintosh OS X の場合、FireWire ドライバをインストー ルする必要はありません。OS X にはオーディオと MIDI に 関する専用ユーティリティー"Audio MIDI 設定"が用意さ れています。これを使用し、お使いの Macintosh コンピュー タのデフォルトのオーディオインプット / アウトプット、 そして一般的システム設定を変更することが可能です。

- 1. "アプリケーション"フォルダを開き、"ユーティ リティー"フォルダを開きます。
- 2. "Audio MIDI 設定"をダブルクリックします。

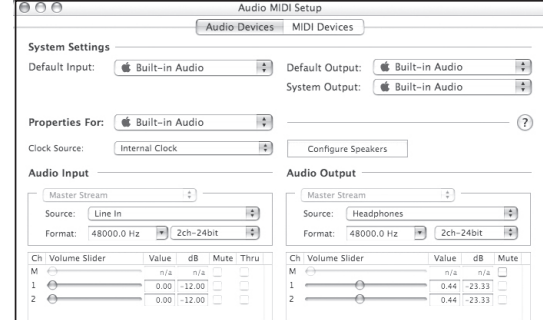

3. "オーディオ装置(Audio Devices)"タブをクリッ クし、"プロパティ(Properties For)"プルダウン メニューで"U.420"を選択します。"U.420d"で はありませんが、問題ありません。

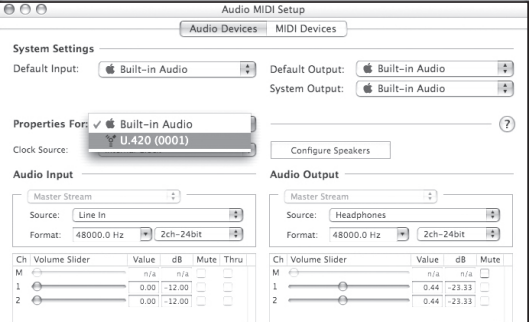

4. 表示が更新され、U.420d の設定を確認すること ができます。また、この画面で、デフォルトの 入力/出力、システムのサウンド出力に U.420d ("U.420")を選択することが可能です。

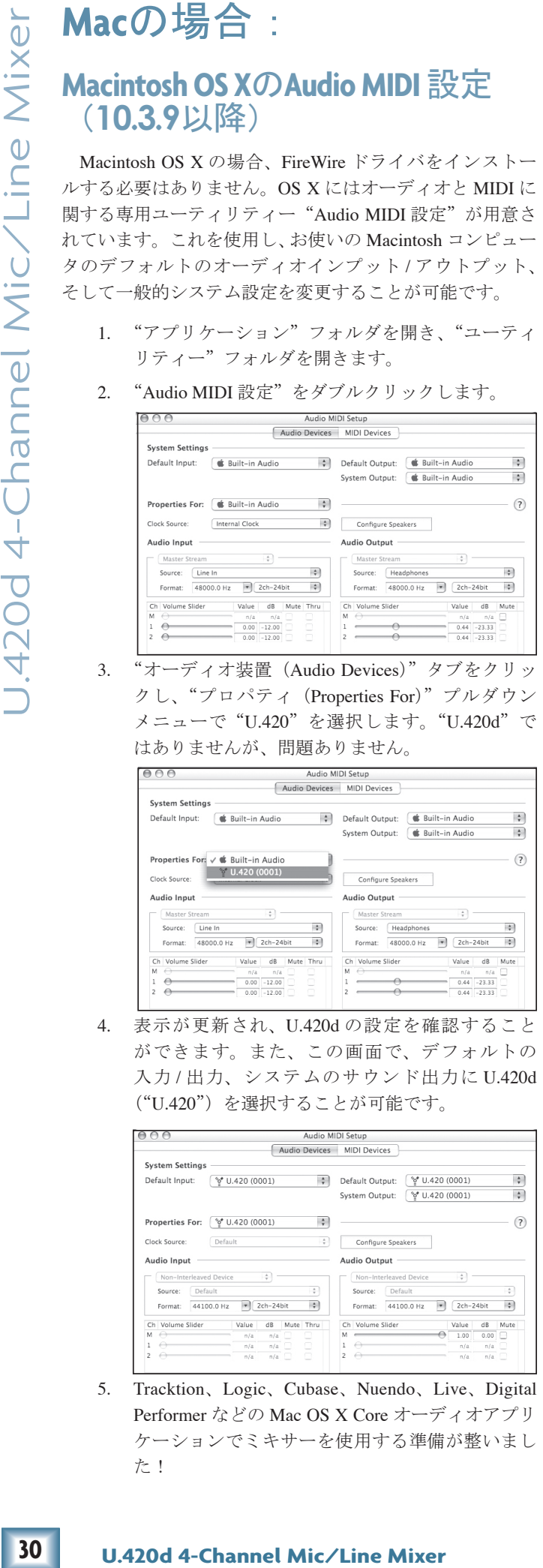

5. Tracktion、Logic、Cubase、Nuendo、Live、Digital Performer などの Mac OS X Core オーディオアプリ ケーションでミキサーを使用する準備が整いまし た!

#### デバイスの選択 (**Mac/PC**):

- 1. すでに以上の手順(PC または Mac)を済ませてあ る場合、FireWire ケーブルで U.420d をコンピュー タに接続します。
- 2. Tracktion などのオーディオアプリケーションで、 インプットとアウトプットのデバイスに U.420d を 選択します。下のスクリーンショットはTracktion 3 の"Settings"タブです。

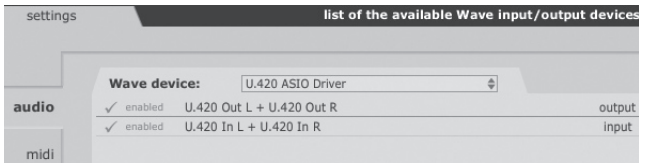

- 3. U.420d に接続されたソースを演奏し、オーディオ アプリケーションがシグナルを適切に受信してい ることを確認します。
- 4. オーディオを録音してプレイバックし、すべてに 問題のないことを確認します。

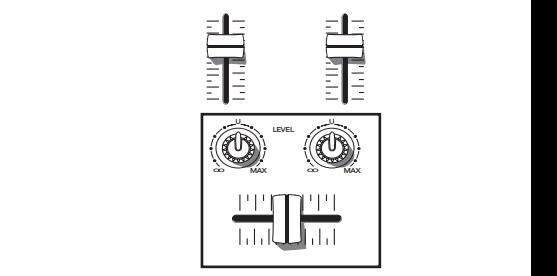

DJ ウサギ !

Owner's Manual **Owner's Manual 31**Owner's Manual

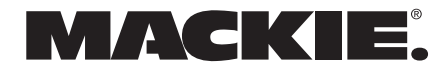

16220 Wood-Red Road NE • Woodinville DWA 98072 • USA United States and Canada: 800.898.3211 Europe DAsia D Central and South America: 425.487.4333 Middle East and Africa: 31.20.654.4000 Fax: 425.487.4337 • [www.mackie.com](http://www.mackie.com) [E-mail: sales@mackie.com](mailto:sales@mackie.com)

ラウドテクノロジーズ日本支社

〒**162-0833** 東京都新宿区箪笥町 **44** 番地 **OH** 神楽坂ビル **5F TEL.03-5225-6253 FAX.03-5225-6273 <http://www.mackie.com/jp> [E-mail:Support.Japan@mackie.com](mailto:Support.Japan@mackie.com)**

Free Manuals Download Website [http://myh66.com](http://myh66.com/) [http://usermanuals.us](http://usermanuals.us/) [http://www.somanuals.com](http://www.somanuals.com/) [http://www.4manuals.cc](http://www.4manuals.cc/) [http://www.manual-lib.com](http://www.manual-lib.com/) [http://www.404manual.com](http://www.404manual.com/) [http://www.luxmanual.com](http://www.luxmanual.com/) [http://aubethermostatmanual.com](http://aubethermostatmanual.com/) Golf course search by state [http://golfingnear.com](http://www.golfingnear.com/)

Email search by domain

[http://emailbydomain.com](http://emailbydomain.com/) Auto manuals search

[http://auto.somanuals.com](http://auto.somanuals.com/) TV manuals search

[http://tv.somanuals.com](http://tv.somanuals.com/)